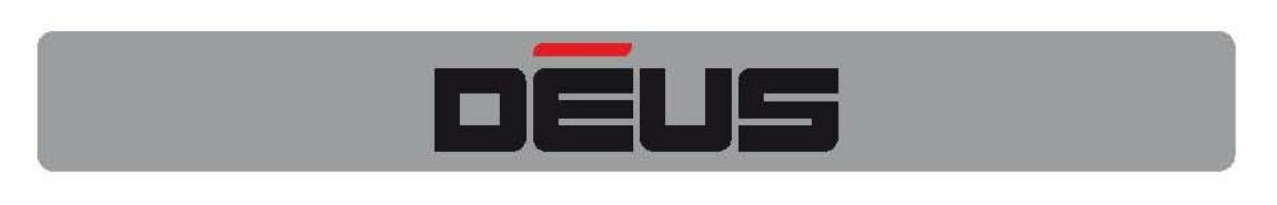

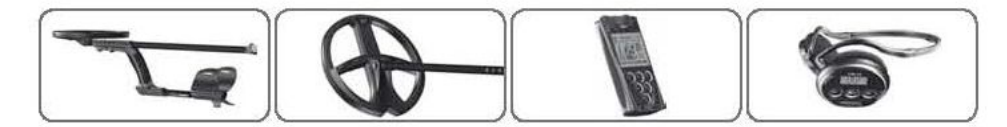

**Ƿоддержка и обсуждение работы металлоискателя XP Deus на русском языке осуществляется на форуме www.reviewdetector.ru**

# Инструкция по эксплуатации металлоискателя XP Deus

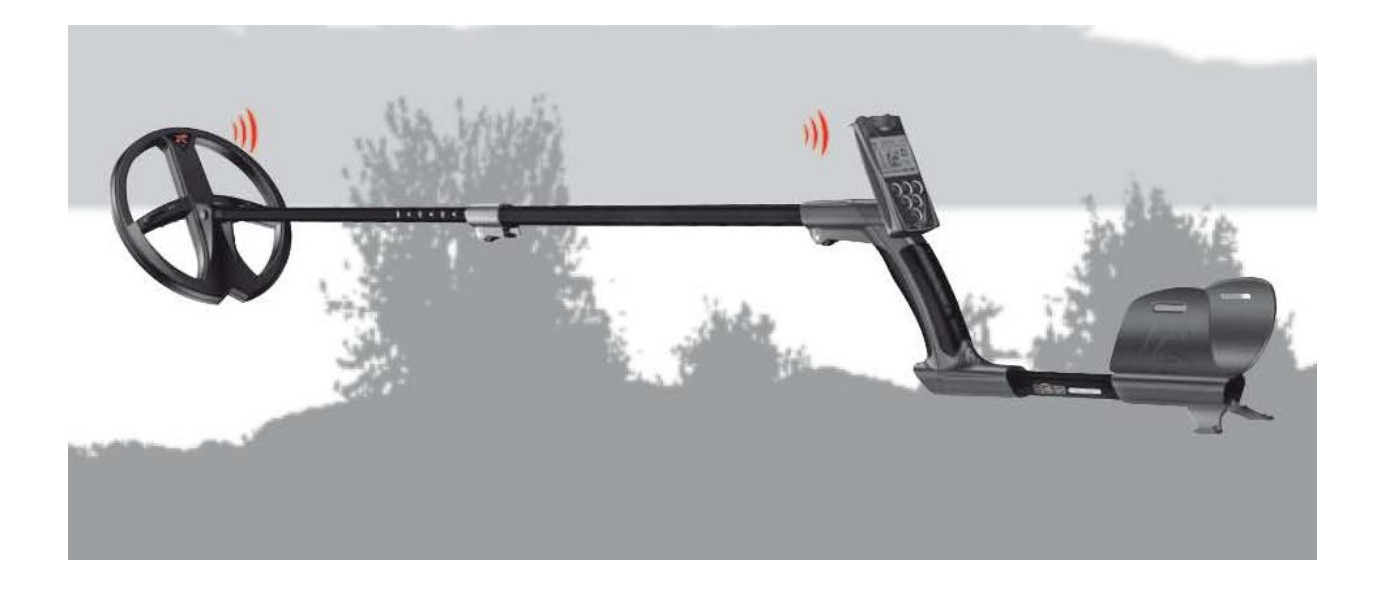

# **ǹодержание: стр.**

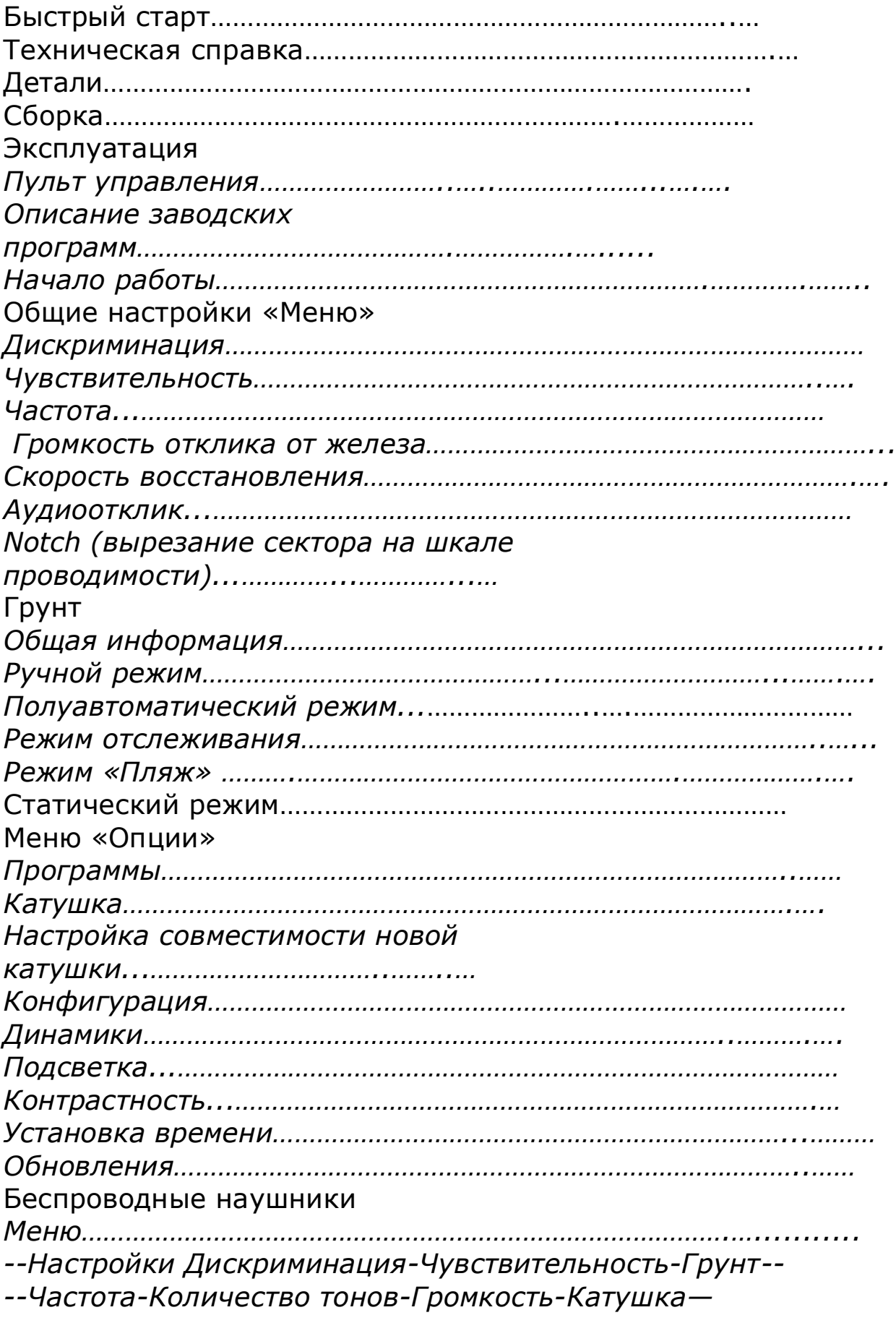

*Настройка совместимости новой катушки…………………………………….. Заводские программы……………………………………………….………………… Замена наушников………………………………………………………………………* Электропитание *Индикатор низкого заряда батареи……………………………………………….. Время работы батарей…………………………… Скорость и цикл зарядки……………………………………………………………… Зарядка………………………………………………………………………………….. Надежность батарей……………………………………………………………….. Замена……………………………………………………………………………………. Меры предосторожности……………………………………………………………* Меню «Эксперт» *Многотональность…………………………………………………………….……… Высота звука…………………………………………………………………..……….. Многотональность, порог и количество тонов…………………….. Функция усиления мощности TX-Power……………………………….……..…… Смещение частоты……………………………………………………….…….……. Режим молчаливого поиска Silencer…………………………………………... Вырезание нескольких секторов шкалы проводимости (мультинотч)……..* Ƿрактические сведения……….………………………………………...…. Меры предосторожности при использовании……………………………... Ǹешение возникших проблем………………………………………………… Ǻехнические характеристики…………………………………………………. Аксессуары………………………………………………………………………. Запасные части…………………………………………………………………... Заводские программы…………………………………………………………... ǹтруктура меню………………………………………………………………….. Заявление о соответствии стандартам…………………………………………

Быстрый старт…………………………………………………………………….

# Ƿоздравляем Вас с приобретением металлоискателя XP Deus, и добро пожаловать в мир поисковой техники Xplorer..

Вы приобрели высокотехнологичный детектор, с исключительными поисковыми характеристиками, спроектированный и произведенный во Франции. Таким образом, Вы помогаете нашей компании проводить дальнейшие научные исследования в области детекции металлов. Благодарим Вас за это.

## **Ǻехническая справка**

DEUS – это новейшая разработка в области металлодетекции, которая предлагает архитектуру МД на основе 3 элементов, взаимодействующих между собой при помощи радиосвязи. Новая конструкция катушки, дистанционное управление и наушники, теперь функционируют независимо друг от друга, работая на компактных литиевых батарей высокой ёмкости.

Микросхемы в поисковой катушке преобразовывают сигналы и анализируют их. Данные затем отправляются в наушники и пульт управления металлоискателя, в режиме реального времени, посредством, цифровой радиосвязи. При помощи этого метода обрабатывается исходный сигнал. Исключается передача данных по кабелю, а значит, улучшается их качество.

Внедрение составляющих из области передовых технологий, таких, как использование аппаратуры, позволило нам создать мощный, быстрый, легкий, компактный детектор со всевозможными функциями управления.

ǵовичок Вы, или опытный поисковик, Deus позволяет Вам выбрать, менять или не менять настройки. Действенные заводские программы позволяют всем пользователям начать поиск немедленно, в то время как поисковики, достигшие уровня эксперта, могут выбрать параметры более тонких настроек с помощью интуитивно понятного меню.

вопросы пользовательского интерфейса На самом деле (известного также как блок управления на обычных МД) этой ИНСТРУКЦИИ рассматриваются в  $\overline{10}$ эксплуатации B разделе «Дистанционное управление».

Это позволяет точно настроить многие функции прибора посредством использования графического интерфейса.

Предусмотрена также возможность обновления программного обеспечения через Интернет, для чего предусмотрен разъем USB.

Уникальной чертой Deus является его способность функционировать без пульта дистанционного управления, достаточным является наличие катушки и беспроводных наушников, еще более компактных и легких (всего лишь  $875$   $\Gamma$ .

Как и у пульта дистанционного управления, у наушников есть все необходимые для поиска составляющие. Сами по себе прибор, только уникальный представлены ОНИ  $\mathbf{B}$ очень уменьшенной форме. Они позволяют произвести настройки прибора при пульта ОТСУТСТВИИ дистанционного даже управления.

С наушниками Вы можете включить и выключить Deus, настройки изменить ОСНОВНЫЕ детектора, такие, как чувствительность, дискриминацию, баланс грунта, количество тонов, частоту (4, 8, 12, 18 кГц), громкость звучания и т.д., а выбрать заводские программы также ИЛИ программы, предварительно составленные ПОИСКОВИКОМ помощи при пульта дистанционного управления!

Поисковые характеристики остаются прежними, независимо от того, работаете Вы с пультом дистанционного управления или без него!

И, наконец, новая, запатентованная штанга детектора ХР S-образных объединяет преимущества И ПРЯМЫХ телескопических штанг.

Это даст Вам возможность собрать или сложить прибор всего за несколько секунд, а сменить катушку можно будет за 1 минуту.

ǻдобная для пользователя конструкция создает комфорт и предоставляет дополнительные удобства: длина регулируется с шагом в 1 мм, детектор имеет еще более эргономичный угол наклона штанги, поверхность ручки является резиновой, что обеспечивает больший контроль при работе и лучший захват.

# **Ƿоддержка и обсуждение работы металлоискателя XP Deus на русском языке осуществляется на форуме www.reviewdetector.ru**

КОМПЛЕКТАЦИЯ

В комплект Вашего металлоискателя входят:

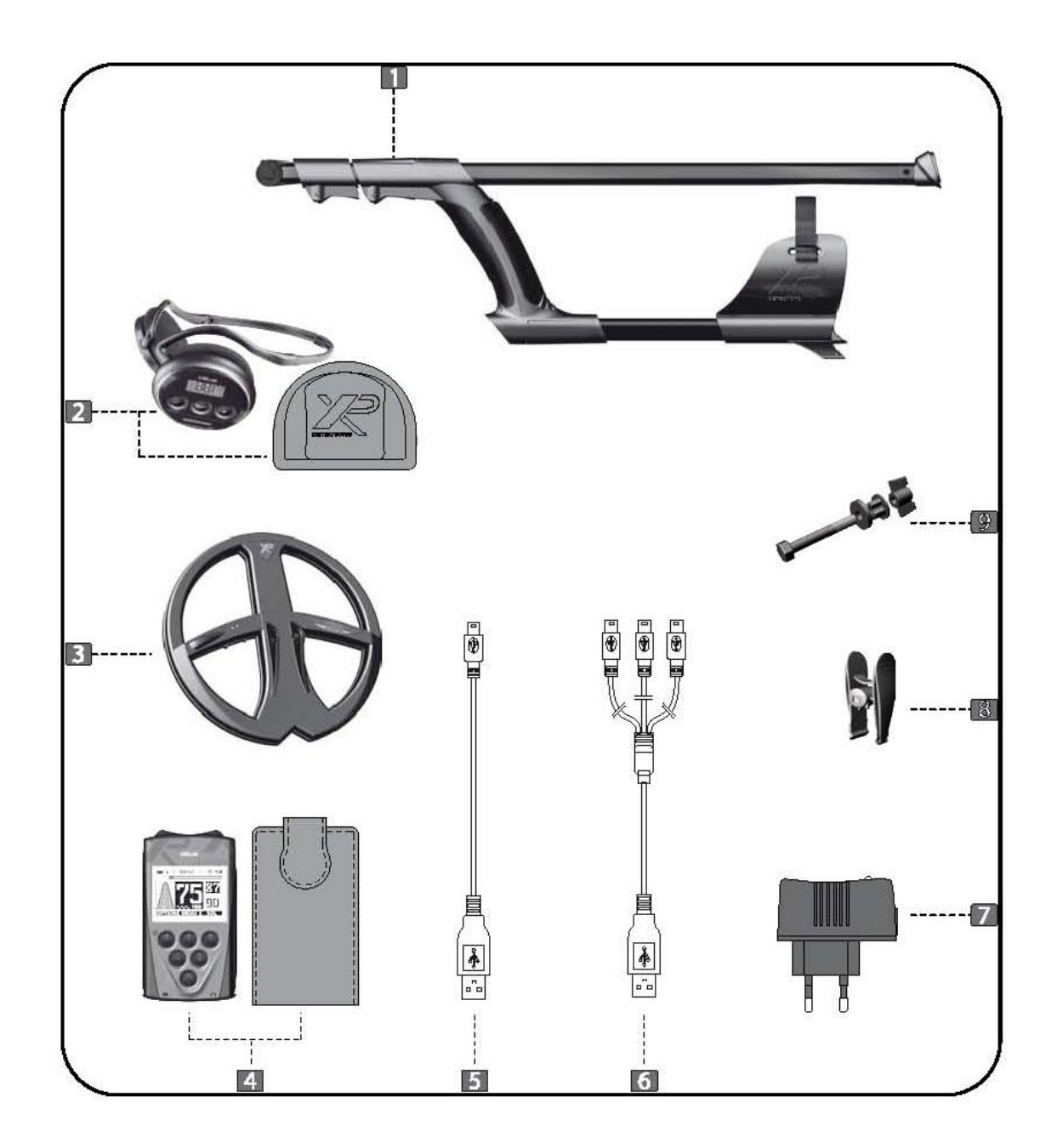

- 1) 1 полностью собранная телескопическая штанга.
- 2) 1 комплект беспроводных наушников в специальном пенале для хранения.
- 3) 1 поисковая катушка диаметром  $\emptyset$  22,5 см с защитным покрытием.
- 5) 1 соединительный кабель USB/mini B (1 штекер)
- 6) 1 соединительный кабель USB/mini B (3 штекера)
- 7) 1 зарядное устройство –трансформер
- 8) 1 фиксатор для подзарядки катушки
- 9) 1 набор крепежей (2 отвертки, 2 винта-барашка, 1 прокладка, 1 распорная шайба)

# **СБОРКА**

# Монтаж катушки и штанги

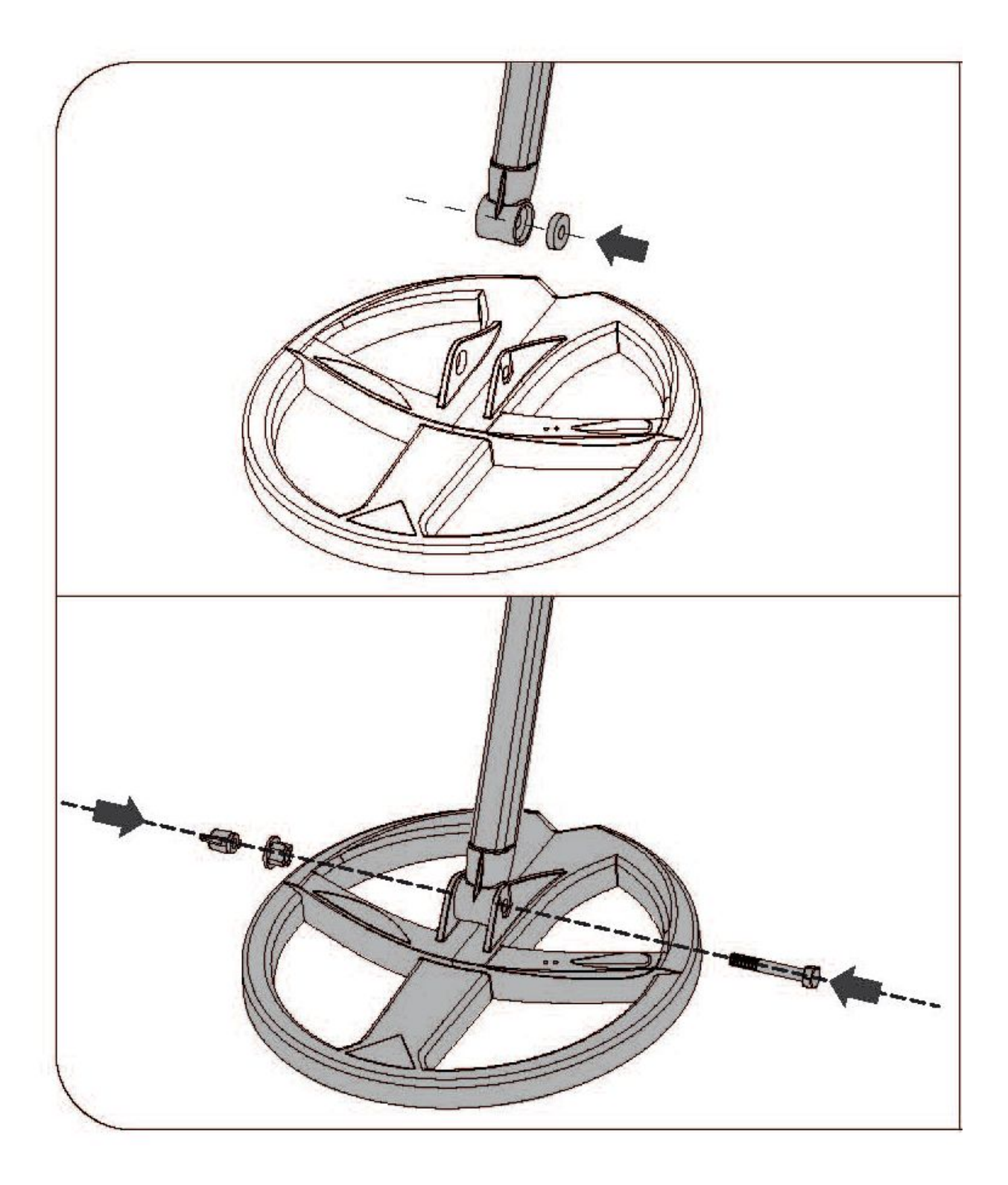

- 1. Вставьте резиновую прокладку в отверстие нижней штанги.
- 2. Вставьте между ушками катушки штангу так, чтобы отверстия нижней штанги и катушки находились на одной линии. Проденьте болт и завинтите барашек.

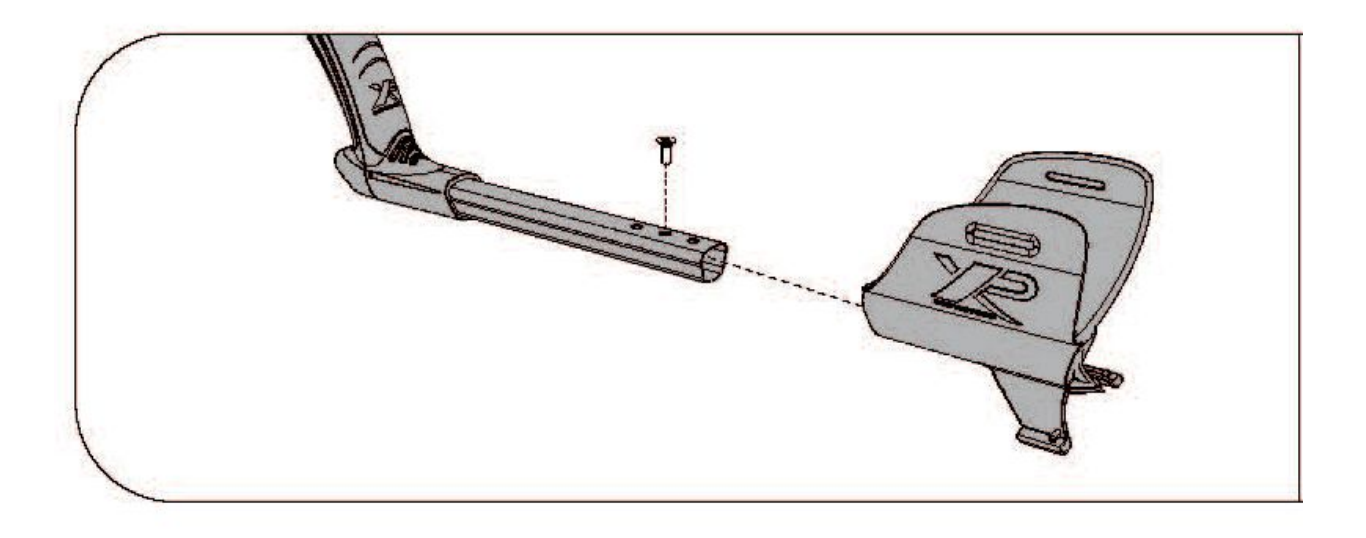

Регулировка подлокотника производится по 3 позициям.

# ПУЛЬТ УПРАВЛЕНИЯ

 $11$ 

 $\overline{2}$ 

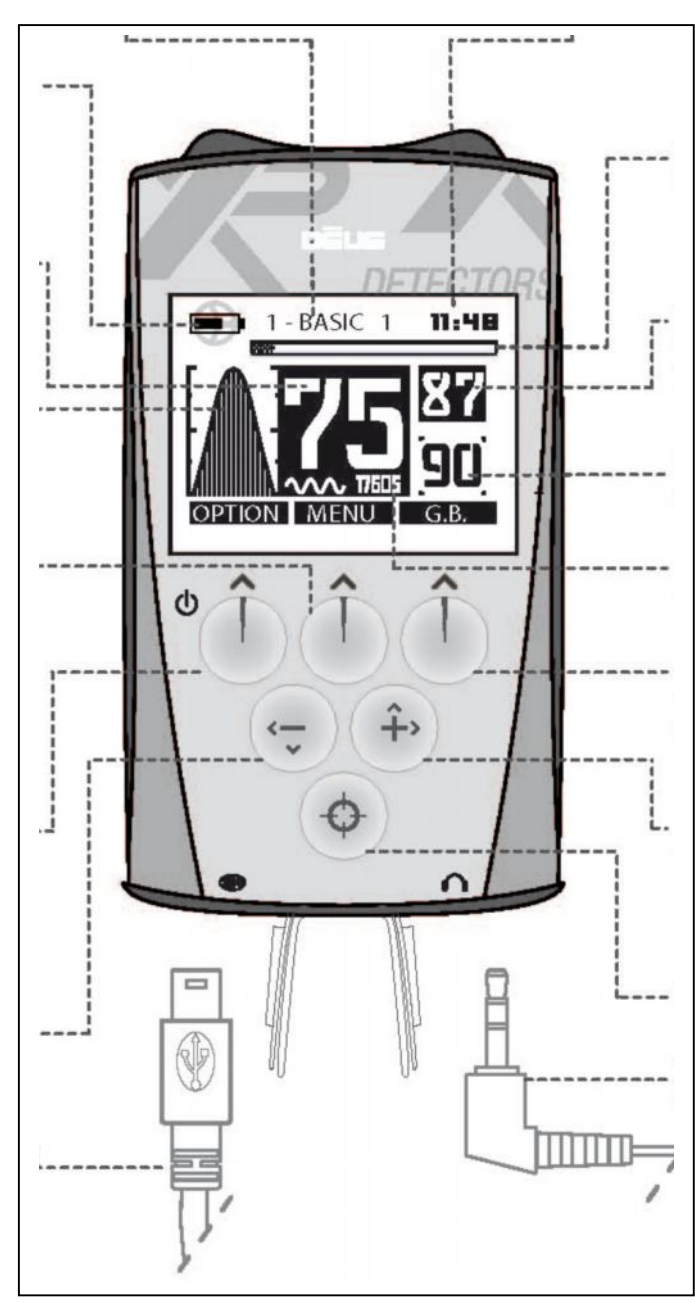

## **[www.reviewdetector.ru](http://www.reviewdetector.ru/)**

(Описания пульта дистанционного управления ИДУТ  $\overline{10}$ часовой стрелке - 1, 2 и т.д.).

1. Имя активной программы Менять программу можно при помощи + и -

2. Время

3. Шкала проводимости цели

4. Индекс минерализации почвы (информация об этом постоянно выводится на экран Deusa)

5. Настоящий уровень коррекции эффекта влияния грунта (актуальное значение настройки)

6. Используемая детектором частота 4-8-12-18 кГц

7. Кнопка доступа к меню «G.B.» (Ground Balance - баланс грунта)

Режимы Ручной/полуавтоматический/Пляж/Отслеживание (Manual/Pumping/Beach/Tracking)

8. Увеличение значений настройки Смена программ

9. Пинпойнт - статический режим

10. Аудиовыход 3,5 мм

 $11.$ Разъем USB. зарядки батарей ДЛЯ литиевых или обновления по сети Интернет программного обеспечения

12. Уменьшение значений настройки Смена программ

13. Вкл./выкл. Доступ к меню «ОПЦИИ» (OPTIONS) Конфигурация/Программы/Катушка/Заводские программы

14. Доступ в «МЕНЮ» (MENU) Дискриминация-Чувствительность-Частота

15. Кривая, отображающая комбинацию активных значений чувствительности, разделения и мощности.

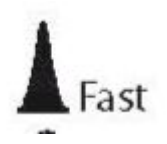

# **ǩыстрый процесс**

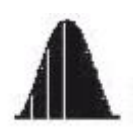

## **Ǵедленный, и позволяющий работать на предельных глубинах процесс**

16. Цифровая шкала проводимости целей. От 0 до 99.

17. ǻровень заряда батарей катушки и пульта дистанционного управления (отображаемый альтернативно)

**www.reviewdetector.ru**

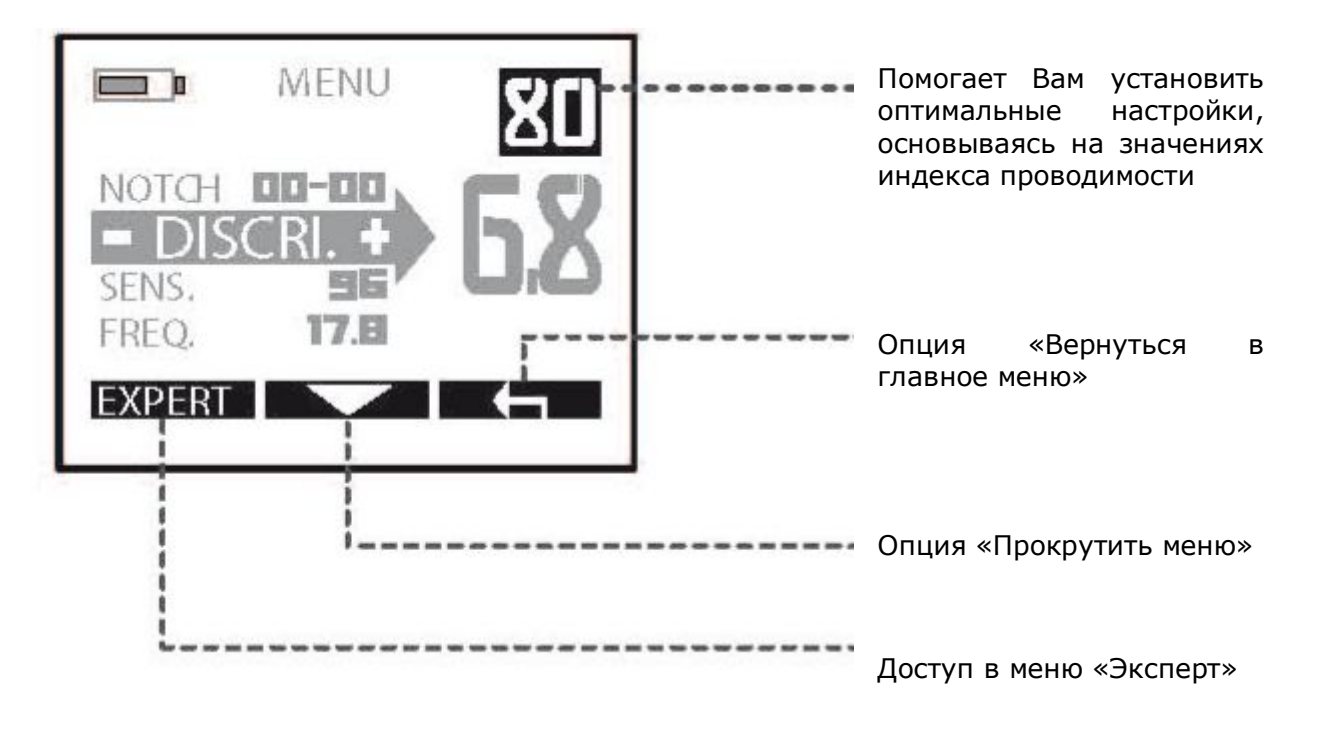

## Пример вспомогательной страницы

## **ЗАВОДСКИЕ ПРОГРАММЫ**

Находясь в главном меню, Вы можете передвигаться по списку с помощью кнопок + / - и менять программы.

![](_page_15_Picture_2.jpeg)

1 - BASIC 1– для общих условий (12 кГц)

2 - GM POWER – заданы значения установок, идентичные значениям детектора Голдмакс Пауэр, значительная мощность (глубина) и скорость отклика.

3 - DEUS FAST – более быстрый отклик по сравнению с Голдмаксом на маленькие цели в замусоренной железом почве

4 – PITCH – Высота тона зависит от частоты и соответствующей силе сигнала амплитуды, скорость идентична скорости МД Голдмакс Пауэр. 5 - G-MAXX – заданы значения установок, идентичные значениям детектора XP G-Maxx1, средняя скорость, показывает эффективность при поиске больших предметов и монет с высокой проводимостью.

6 – RELIC – Более медленная программа по сравнению с G-Maxx1. Адаптирована для поиска больших, глубоко залегающих предметов в сравнительно чистой, незамусоренной почве.

7 - WET BEACH – программа настроена таким образом, чтобы как можно более эффективно работать на пляжах с мокрым песком. На месте необходимо произвести дополнительные настройки режима, выбрав опции баланса грунта – полуавтоматический или ручной режим. 8 - ALL METAL – подходит для поиска на значительной глубине всех видов целей. Является динамическим режимом «все металлы» (не статическим)

9 - BASIC 2 – дает легкость в управлении настройками и дает возможность достичь большей стабильности, идеален для старта, позволяя в то же время избежать ложных сигналов.

## **НАЧАЛО РАБОТЫ**

(Ƿосле подзарядки прибора)

![](_page_16_Picture_3.jpeg)

- 1. Включение пульта дистанционного управления
- 2. Вкл./выкл. динамик.
- 3. Включить наушники.

![](_page_16_Picture_7.jpeg)

Жидкокристаллический индикатор катушки производит 20 длительных вспышек, что показывает его выход из спящего режима и нахождение в процессе подстройки.

Как только подстройка окончена, с катушкой можно приступать к работе. Теперь индикатор будет вспыхивать ежесекундно.

Когда катушка находится в спящем режиме, ее индикатор вспыхивает каждые 4 секунды, в то время как после включения он загорается каждую секунду.

Ƿо умолчанию Вы начинаете работать в заводской программе Basic 1 (Основная 1). Она подходит для самых общих условий работы.

Если Вы желаете опробовать 9 остальных заводских программ, просто

![](_page_17_Picture_2.jpeg)

прокрутите список с помощью кнопок -/+

#### **Ǭля того чтобы выключить Deus:**

- **1. ǻдерживайте кнопку включения/выключения питания Ǫкл./Ǫыкл. в течение двух секунд**
- **2. ǵажмите левую и правую кнопку и + наушников.**

*На заметку: Не включайте Deus, если катушка находится вблизи металлической поверхности, внутри автомобиля или при сложенной штанге, так как это может влиять на процесс подстройки и привести к сбоям в работе прибора.*

*Если такое все же произошло, выключите Deus, а затем включите снова, но на расстоянии от металлических предметов.*

*Тем не менее, данные сбои не представляют опасности для оборудования и его электроники.*

# MEHIO (MENU)

![](_page_18_Picture_1.jpeg)

Чтобы внести изменения в основные настройки металлодетектора:

- 1. Нажмите кнопку Меню
- 2. Прокрутите список подменю с помощью

![](_page_18_Picture_5.jpeg)

╺╺

<sup>І</sup>и вернитесь в

## Дискриминация (DISCRIMINATION)

![](_page_18_Picture_7.jpeg)

- 1. Установите значение дискриминации (от 0 до 99) с помощью КНОПОК -  $M +$ .
- 2. Выйдите из подменю с помощью кнопки главное меню.

![](_page_18_Figure_10.jpeg)

Пояснения к рисунку:

*Iron nails – железные гвозди Coke - уголь Small Targets – маленькие цели Small Jewellery – небольшие ювелирные украшения Leads – свинцовые пули Foil - фольга Fine coins – хорошие монеты Poor alloys- недоброкачественные сплавы Bronze coins (medium size) – бронзовые монеты средних размеров Small pure silver coins – маленькие монеты из чистого серебра* Large silver and copper coins – большие и медные монеты

Настройка дискриминации отсекает нежелательные цели, что проявляется в снижении или повышения уровня порогового тона, выше которого производится дифференциация по типу металла.

Ȁкала проводимости (от 0 до 99) для металлосодержащих целей показана ниже. Она поможет Вам лучше понять соответствующие типам металлов диапазоны и их границы, увидеть, как соотносится с реальным типом металла высветившаяся цифра на дисплее пульта дистанционного управления.

ǻвеличение значения дискриминации позволяет плавно отсекать любую цель, проводимость которой ниже выставленного значения. Например, если Вы установили значение «10», то будут отсекаться железные предметы с проводимостью от 0 до 10.

Если Вы установили значение на «40», то будут также отсекаться маленькие кусочки алюминиевой фольги, чья проводимость меньше 40.

Если Вы желаете отсечь другой мусор с высокой проводимостью, такой, как язычки от алюминиевых пивных банок, свинцовая дробь и гильзы (их проводимость колеблется между значениями 60-75), то следует быть готовым смириться с отсечением некоторых благородных металлов с похожим значением проводимости.

Если Вы устали от мусора, идентифицируемого на дисплее как цель с высокой проводимостью, и желаете его осечь, то лучше это сделать с помошью функции отсечения Нотч (вырезания сектора на шкале проводимости).

Для этого существуют два альтернативных способа. Вначале необходимо задать низкое значение дискриминации между 5 и 10, затем выполнить одно из двух:

1.ǹ помощью дисплея визуально отсечь диапазон (категорию) нежелательного предмета.

2. С помощью режима Многотональность отсечь выбранный тон.

В обоих случаях решение копать или не копать цель принимаете Вы.

*На заметку: В зависимости от установленной частоты прибора будут отображаться разные данные о проводимости цели. Значение проводимости зависит от частоты.*

*На заметку: Диапазон от 0 до 10 связан с отсечением железа. Для достижения большей точности в этом диапазоне, применяются десятичные дроби (от 2,1 до 9,9), которые в совокупности дают Вам 82 разных значения для железа.*

![](_page_20_Picture_2.jpeg)

*На заметку: В нескольких меню, в частности находящихся вверху справа Экрана дискриминации, отображается проводимость цели. Это поможет Вам при выставлении значений дискриминации.*

*Чувствительность (SENSITIVITY)*

![](_page_20_Picture_5.jpeg)

- 1. Задайте значение чувствительности от 0 до 99 с помощью кнопок и +.
	-
- 2. Выйдите из подменю с помощью

ǿувствительность часто упрощенно описывается как настройка, которая отвечает за мощность и глубину прибора. Однако это не так. Как показывает само название настройки, она в действительности отвечает за чувствительность детектора. За то, как он реагирует после поступления сигнала в принимающую катушку. Тем не менее, результаты на практике оказываются очень похожи, так как увеличение значения чувствительности позволяет находить более отдаленные предметы. Однако следует заметить, что эта настройка не имеет отношения к силе направленного в землю электрического тока.

Наиболее часто выставляется значение чувствительности в диапазоне от 70 до 90. Сокращение чувствительности может быть необходимо, если рядом присутствуют сильные помехи, как, например, во время работы рядом с силовыми линиями, металлическими ограждениями, радиорелейными станциями, мобильными телефонами, компьютерами, телевизорами и т.д.

Не тестируйте свой прибор дома, так как в современных жилищах находятся значительные электромагнитные помехи и большое количество металлических изделий.

![](_page_21_Figure_3.jpeg)

## *Частота (FREQUENCY)*

- 1. Прокрутите список меню с указанными частотами с помощью кнопок –  $u +$ .
- 2. Выйдите из подменю с помощью .

Металлодетектор Deus предоставляет Вам возможность выбрать рабочие частоты (, 4, 8, 12, 18 кГц), обеспечивающие большинство нужд поисковика.

Они позволяют адаптировать поиск применительно к характеристикам почвы и типа целей.

Ниже приведен неполный список целей, имеющих большую вероятность быть обнаруженными при данной частоте:

#### 4 кГц:

Большие, в основном из черных металлов, и также предметы из цветных металлов.

Монеты с достаточной проводимостью и размером выше среднего.

Ƕстальные средние и сравнительно маленькие предметы в неминерализованной и незамусоренной почве.

Данная частота успешно применяется для поиска значительных масс железа и военных трофеев.

#### 8кГц:

Ƿригодна для общих целей.

Монеты и большие железные предметы, военные трофеи.

ǹредние и маленькие предметы в низкоминерализованной почве.

#### 12 кГц:

Ƿригодна для общих целей и маленьких монет.

Монеты всех размеров в средне- и высокоминерализованной почве.

#### 18 кГц:

Маленькие монеты из сплавов (золото, серебро, медь и т.д.), а также большие, но очень тонкие монеты, золотые монеты с низкой проводимостью, свинец, кольца, листовой металл, алюминиевая фольга. Маленькие объекты могут быть обнаружены даже в минерализованной и замусоренной железом почве.

Кокс становится различимым на шкале дискриминации.

Ƿри данной частоте работа детектора становится более нестабильной в условиях неминерализованной и влажной почвы.

*На заметку: Помните, что, в общих чертах, все типы целей обнаруживаются на каждой частоте. Например, при частоте 4 кГц будут обнаруживаться крохотные цели, а при частоте 18 кГц – большие и глубоко залегающие предметы. Однако частота 18 кГц будет способствовать нахождению большего количества маленьких целей, и результат нельзя будет сравнить с тем, что найдено при частоте 4 кГц. Таким же образом иногда частота 18 кГц будет менее эффективна при поиске больших предметов.*

*Если Вы только начали заниматься приборным поиском, частота 8 кГц будет хорошим компромиссом, так как пригодна для общих целей. На пляже с мокрым песком 18кГц – будет более правильным решением для поиска маленьких ювелирных изделий, таких, как цепочки, носимые на шее, и браслеты, которые обычно трудно обнаружить.*

![](_page_23_Picture_1.jpeg)

## *Громкость отклика от железа (IRON VOLUME)*

- 1. Установите значение уровня громкости от железа (от 0 до 5) с помощью кнопок – и +.
- 2. Выйдите из подменю с помощью

ǻ Вас есть возможность контролировать громкость звука низкой тональности, который, в целом, соответствует железу. В зависимости от обстоятельств, это позволяет уделить сосредоточиться на звуках иной тональности, сократив громкость звучания железа.

ǹ другой стороны, некоторые пользователи предпочитают, чтобы сигналы низкой тональности от железа были лучше слышимы, так как они знают: хорошие цели на границе диапазонов в минерализованном грунте иногда звучат низко.

- На «0» звук низкой тональности выключен.
- На «5» звук низкой тональности явно выражен по сравнению с иными звуками средней и высокой тональности.

На заметку: Если крайнее значение дискриминации установлено чересчур низко (0 или 2, например), большинство железных предметов будет откликаться звуком не низкой, а средней и высокой тональности, т.е. так, как это происходит в режиме «Все металлы». В таком случае регулировка громкости отклика от железа не принесет большой пользы.

Скорость восстановления (REACTIVITY)

![](_page_24_Picture_1.jpeg)

- 1. Установите значение Скорости восстановления от -2 до +3 с помощью кнопок - и +.
- 2. Выйдите из подменю с помощью

Скорость восстановления - жизненно важная настройка, определяющая, насколько хорошо работает детектор, если учитывать его скорость анализа и избирательности.

Если почва содержит большое количество железа, горячих камней или минерализованный другой мусор, глубина обнаружения обычно сокращается, так же как и способность детектора идентифицировать цели вблизи железа (избирательность).

 $\mathsf{B}$ ЭТИХ УСЛОВИЯХ Deus позволяет выбрать высокую Скорость восстановления, что помогает увеличить скорость анализа сигналов.

С другой стороны, если грунт относительно чист, то лучше уменьшить Скорость восстановления и делать более медленные проводки катушкой, чтобы увеличить чувствительность к глубоко залегающим предметам и получать большую глубину обнаружения.

Пользователи, знакомые с работой металлодетектора GMP, уже оценили скорость восстановления детекторов XP. И хотя Deus имеет и так уже достаточную скорость восстановления, у Вас появилась возможность сделать прибор еще избирательнее!

Чтобы помочь лучше разобраться со значениями настройки Скорость восстановления, Вам следует принять во внимание, что скорость восстановления большинства детекторов на рынке  $\overline{B}$ целом

эквивалентна уровню -1 металлодетектора Deus. Это относится, например, к модели Голдмакс и более ранним моделям ХР. Голдмакс Пауэр имеет скорость восстановления, которой соответствует значение «0» у Deusа.

Наиболее вероятными находками при указанных ниже значениях ǹкорости восстановления, будут:

0 – большие железные предметы и монеты, в не загрязненном железом грунте.

1- большие железные предметы и монеты, в мало загрязненном железом грунте, значение используется для общих целей

2 – предназначено для общих целей и минерализованной почвы, замусоренной железом.

3 – сложные почвы, загрязненные железом, горячими камнями и т.д.

4/5 - очень сложные почвы, сильно загрязненные железом и горячими камнями, чувствительность к маленьким предметам

*На заметку: Более высокое значение Скорости восстановления (1,2,3) допускает более быстрые проводки катушкой детектора.*

![](_page_25_Picture_8.jpeg)

![](_page_25_Picture_9.jpeg)

#### **Ƿример:**

Ƿроведите катушкой как можно ближе к земле сначала над железным предметом, затем – из ценного металла (кольцом).

![](_page_26_Figure_0.jpeg)

При низком значении Скорости восстановления детектор тратит значительно дольше времени на обнаружение железа, до такой степени, что полностью перекрывается сигнал от хорошего объекта.

Со средним значением Скорости восстановления Вы начинаете слышать сигнал от кольца. Аудиоотклик свидетельствует о находке, но сигнал неясно выражен.

Высокое значение Скорости восстановления позволяет Вам уверенно распознать кольцо среди железа.

Аудиоотклик свидетельствует о находке, причем сигнал ясно выражен.

Применительно  $\overline{\mathsf{K}}$ качеству работы детектора, МОЖНО сказать, наибольшая глубина достигается при низких значениях. Однако Вы найдете больше целей в трудных почвах, если будете использовать средние и высокие значения Скорости восстановления.

Поэтому не полагайтесь полностью на заданные для оптимальных условий значения.

В зависимости от Скорости восстановления, Вы заметите, что длина аудиоотклика различается, если провести катушку над целью.

![](_page_27_Figure_1.jpeg)

Ƕчевидно, длина любого ложного сигнала («кряканье» железа, например) будет, соответственно, тоже отличаться.

Таким образом, Вам рекомендуется не изменять слишком часто значения ǹкорости восстановления, так как это может повлиять на Вашу способность различать сигналы от полезных и нежелательных целей.

## *Аудиоотклик (AUDIO RESPONSE)*

![](_page_27_Figure_5.jpeg)

- 1. Установите уровень Аудиоотклика с помощью кнопок и +.
- 2. Выйдите из подменю с помощью  $\blacksquare$

Данная функция позволяет Вам усилить отклик от глубоко залегающих предметов и таким образом дает возможность обратить на них более пристальное внимание.

Она дает чувство большей мощности детектора, однако не увеличивает глубину поиска, так как только влияет на звуковой диапазон.

![](_page_27_Picture_10.jpeg)

**ǻровень Ǩудио**

#### **Ǹасстояние до цели**

*На заметку: Усиливая отклик от маленьких предметов, Вы увеличиваете количество возможных ложных сигналов.*

*На заметку: Усиливая аудиоотклик, Вы нивелируете различия между звуками и, таким образом, уменьшаете возможность оценки расстояния до цели.*

## *Нотч, или вырезание сектора на шкале проводимости (NOTCH)*

![](_page_28_Picture_4.jpeg)

Функция Нотч дополняет возможности дискриминации. Она позволяет создать «окно» между отсекаемыми целями, находящимися ниже установленного уровня дискриминации.

Например, если Вы обнаружили ненужную цель в земле, то можно отсечь сектор проводимости определенного типа металлов, куда относится данный предмет, и продолжать находить цели с более низкой или более высокой проводимостью.

1. Если объект имеет проводимость 37, установите значение функции ǵотч (NOTCH) 34-40, используя кнопки – и +.

Все цели, чья проводимость между 34 и 40, перестанут производить звуковой отклик.

 $\overline{a}$ 

2. Выйдите с помощью

*На заметку: По умолчанию, ширина сектора составляет 6 номерных значений.*

## **ǯǭǴdzЯ (GROUND)**

#### *Общая информация*

Различные уровни минерализации почвы, с которыми Вы столкнетесь во время поиска, могут повлиять на работу Вашего детектора.

Например, это может быть благодаря естественному наличию магнетитов (магнитоактивная минерализация), таких, как окись железа, горячие камни и магнетит, или спорадической минерализации на местах бывших поселений (также магнитоактивная): в местах остатков печей и горнов, керамики, горячих камней, окалин и шлака и т.п. На морском побережье минерализация также встречается. Сюда включают все, начиная от черных песков (магнитоактивных) и заканчивая токопроводящей средой – морской соленой водой, в зависимости от пляжа или региона.

Если Вы – опытный поисковик, то, возможно, Вам захочется оптимизировать процесс поиска в местах с минерализованным грунтом, чтобы достичь большей глубины обнаружения.

Указанная настройка в грунте с содержанием магнетитов, имеющем однородные показатели минерализации, будучи должным образом отрегулирована, улучшает глубину обнаружения, уменьшая помехи от земли, влияющие на сигнал, который фиксируется принимающей катушкой. «Адаптация» настройки подразумевает настройку баланса грунта по отношению к среднему значению помех от земли, которые уловил детектор, в то время как выставленное на единицу больше значение баланса грунта позволяет совсем не слышать помехи от земли. Режим отслеживания и полуавтоматический режим делают это автоматически, если почвенные условия это позволяют.

Обратите внимание: Так как использование данной функции требует достаточного опыта и знания почвы, рекомендуем Вам прочитать этот раздел внимательно и использовать различные режимы баланса грунта осторожно, основываясь на собственном знании почвы.

По умолчанию, в Ручном режиме для сухого песка на пляже или в удаленной от моря местности значение баланса грунта равняется «90».

*На заметку: Если почва неминерализованная, то нет необходимости менять стандартное значение баланса грунта «90»: поскольку характер почвы не приводит к возникновению ложного фона, работа детектора будет оптимальной даже при значении «90». Оно позволит Вам уменьшить помехи, вызываемые при задевании о землю.*

В главном меню постоянно отображаются две цифры:

![](_page_30_Picture_1.jpeg)

Индекс минерализации земли (МД Deus постоянно выводит текущее значение на экран)

Значение корректировок для уменьшения влияния почвы на данный момент (выставленное значение)

![](_page_30_Picture_4.jpeg)

1. Нажмите кнопку GROUND (Земля). Доступными станут 4 режима:

MANUAL (Ручной) – PUMPING (Полуавтоматический) – TRACKING (Отслеживания) – BEACH (ON/OFF) («Пляж»)

*Ручной режим (Manual)*

![](_page_31_Picture_0.jpeg)

- 1. Перейдите в Ручной режим с помощью
- 2. Выставьте значение с помощью кнопок и +.
- 3. Выйдите с помощью

Вы можете вручную произвести настройку устранения помех от земли в диапазоне от 65 до 95 (режим «Ƿляж» выключен).

Значение «90» задано по умолчанию. Это наиболее распространенный уровень настройки, позволяющий отсечь все магнетиты в земле. Уменьшая значение G.B. (баланса грунта) до 87 Вы начнете обнаруживать горячие камни, а задевание катушки о землю может вызвать ложные сигналы. При значениях в диапазоне 75-85, керамика и сама по себе земля приведут к появлению помех.

*На заметку: Если у Вас мало опыта в преодолении подобных помех, мы настоятельно рекомендуем, чтобы Вы ограничились значением настройки «90», т.е. использовали выставленное по умолчанию. Это наиболее стабильное значение для поиска в удаленных от морского побережья регионах. Значение ниже «90» приведет к возрастанию нестабильности работы прибора.*

![](_page_32_Picture_0.jpeg)

## *Полуавтоматический режим (Pumping)*

1. Перейдите в Ручной режим с помощью

![](_page_32_Picture_3.jpeg)

- 2. Нажмите Start, затем поднимите и опустите катушку несколько раз над землей, пока не увидите на дисплее надпись G.B. OK.
- 3. Выйдите с помощью

ਚ

![](_page_33_Picture_0.jpeg)

Полуавтоматический режим позволяет Вам настроить баланс грунта в зоне поиска, которую Вы сочли имеющей незначительную минерализацию земли.

Из этого следует, что измеренное автоматически значение вводится в память и используется в качестве нового, призванного обеспечить баланс.

Если это значение не подходит или создает нестабильность в работе, Вы можете повторить процесс подстройки в другой зоне поиска или переключиться в Ручной режим (Manual), чтобы изменить его, например, добавив еще несколько единиц.

![](_page_33_Picture_4.jpeg)

*На заметку: Если металлическая цель обнаружена во время настройки баланса грунта с помощью Полуавтоматического режима, Deus обнаружит ее, и на дисплее появится надпись G.B. Fail (Процесс балансировки не произведен). В этом случае значение балансировки останется предыдущим.*

*На заметку: При наличии слабо- и неминерализованной почвы нет необходимости настраивать баланс. Вам рекомендуется оставить значение «90», что дает большую стабильность поиска.*

### *Режим отслеживания (Tracking)*

![](_page_34_Picture_1.jpeg)

1. Перейдите в Режим отслеживания (Tracking) с помощью

![](_page_34_Picture_3.jpeg)

2. Выйдите из подменю с помощью

В этом режиме Deus периодически сканирует землю и производит цифровую фильтрацию сигналов, чтобы определить среднее значение балансировки.

Этот режим окажется полезен при почвах со сравнительно однородной для разных мест минерализацией и когда минерализация отличается постепенно от зоны к зоне, что часто встречается в местах с естественной минерализацией почв. В таком случае Deus автоматически перенастраивает баланс грунта согласно проведенных последними измерений.

Однако, в почвах с минерализацией, вызванной антропогенным фактором (древние поселения, например) этот режим может не подойти из-за неоднородности почвенных условий.

Может случиться, что при проводке длиной в один метр придется столкнуться с самыми разными почвенными условиями – с экстремальными значениями (в диапазоне между 70 и 90): горячими камнями, кирпичом, окалиной и шлаком, керамикой. И это все может быть рассредоточено в почве, которая сама по себе нейтральна или имеет противоположные характеристики.

Может также случиться, что усредненное значение минерализации ничем не поможет. Тогда Вы должны определить приемлемый уровень подавления производимых землей помех, исходя из собственного опыта, знания места, Ваших методов поиска и силы помех.

*На заметку: Этот режим не доступен в режиме «Пляж», не может использоваться в более влажных местах, где Полуавтоматический режим более эффективен.*

На заметку: Низкое значение балансировки позволит очень четко слышать сигналы на определенные цели из железа, которые обычно трудно устранить.

На заметку: У некоторых цифровых детекторов, которые можно купить на рынке, можно заметить, что при низких значениях балансировки - в Ручном, полуавтоматическом или Режиме отслеживания - горячие камни не обнаруживаются, как если бы были вырезаны с помощью функции Нотч или отсечены. Эта уловка позволяет достичь хорошей стабильности независимо от выставленного значения балансировки, однако это лишает Вас преимуществ правильно настроенного баланса грунта, и, что создает ошибочное мнение, хуже, что настройки выставлены надлежащим образом.

Очень часто самые глубокие сигналы в содержащей магнетиты почве могут быть распознаны как горячие камни и таким образом не обнаружены, так как данный сектор вырезан.

 $\mathcal{C}$ другой стороны, Deus предоставляет возможность полностью контролировать настройки, связанные с балансировкой.

Когда Вы понижаете значение баланса (87-85-82 и т.д.), то позволяете детектору «принять» полностью горячие камни. И это единственный способ получить реальные преимущества, когда требуется достичь значительной глубины на определенных типах почв, содержащих магнетиты.

![](_page_35_Picture_5.jpeg)

Режим «Пляж» (Beach)

- 1. Перейдите в Режим «Пляж» (Beach) с помощью
- 2. Выберите YES (ДА) (00-30)

Режим активирует вычисления баланса в зонах с высоким содержанием соли в мокрой земле, чтобы снизить помехи от токопроводящей среды.
После включения режима «Пляж» (On), Вам следует произвести балансировку вручную или в Полуавтоматическом режиме, держа катушку над мокрой землей, чтобы преодолеть порождаемые ей помехи.

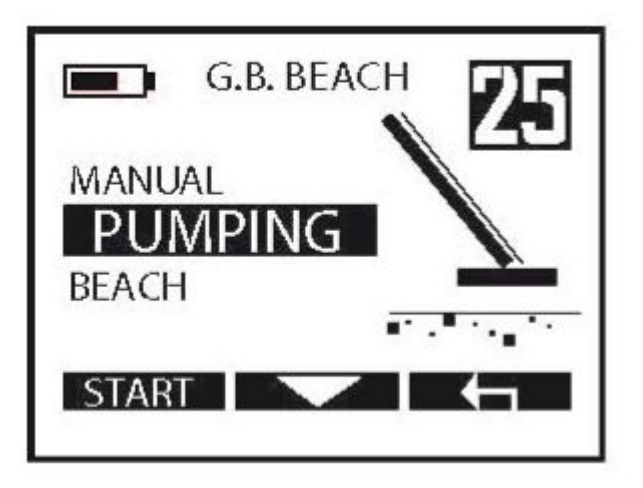

3. Перейдите в Pumping (Полуавтоматический) или Manual (Ручной) с

помощью

Нажмите Start и покачайте вверх-вниз катушкой над землей несколько раз, пока не увидите на дисплее надпись G.B. OK.

В Ручном режиме выставьте значение настройки от 00 до 30 с помощью - и +.

4. Выйдите с помощью

*Возьмите на заметку: Чтобы повысить стабильность работы при поиске в мокром песке пляжа (соленая вода):*

*Уменьшите значение настройки Аудиоотклик (Audio Response) (0-1) Увеличьте Скорость восстановления (Reactivity) (4-5) Усиление мощности (Power): уровень 1 максимум Чувствительность: (70-85)*

 $\overline{+}$ 

*Возьмите на заметку: При поиске в мокром песке (соленая вода) важно делать проводки катушкой параллельно поверхности, но не касаясь ее.*

*Возьмите на заметку: При поиске в мокром песке Вы можете выбрать заводскую программу Wet Beach (Мокрый пляж).*

# СТАТИЧЕСКИЙ РЕЖИМ

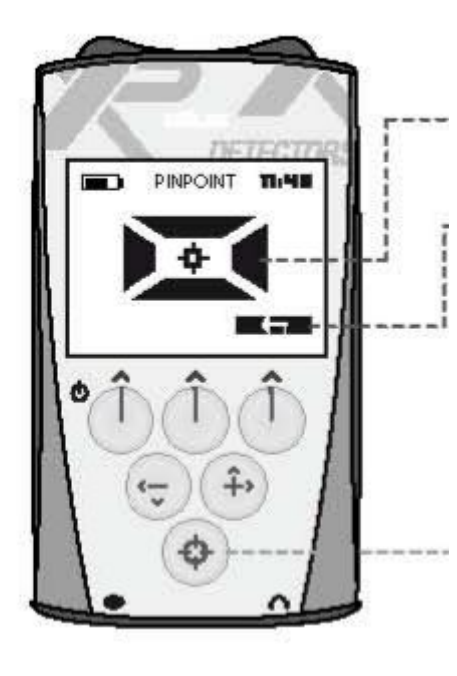

Анимация тест-карточки зависит от амплитуды сигнала

Нажмите кнопку возврата, чтобы вернуться в главное меню

Данная кнопка используется для получения доступу к меню Ƿинпойнт (Pinpoint) и/или

обновления порога

Конструкция Deusa предполагает работу преимущественно в динамическом режиме (Motion). Это означает, что цель будет обнаружена только во время движения катушки. Однако, если требуется, детектор также может работать в режиме точного целеуказания Пинпойнт, что позволяет обнаружить цель без помахивания катушкой над целью.

В современных детекторах статический режим чаще всего используется, чтобы уточнить место залегания цели.

Ƕднако этот режим полезен также для обнаружения металла в ограничивающих движение местах, где недостаточно места, чтобы взмахнуть катушкой, или если вокруг цели находится чересчур много создающего помехи металла.

Например, нахождение тайников внутри домов, в подвалах и стенах. ǹтатический режим также широко используется в строительной промышленности для локализации трубопроводов.

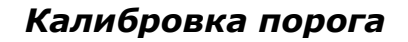

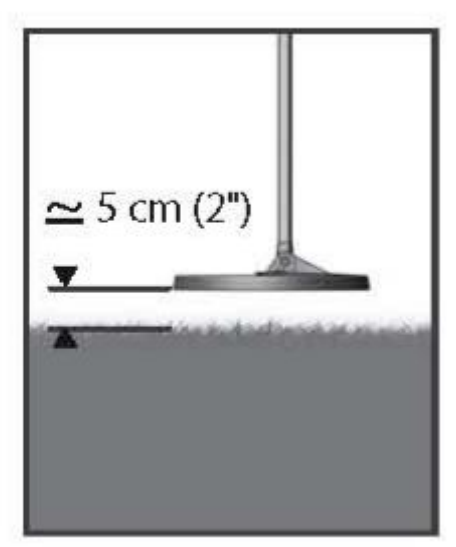

1. Расположите катушку на расстоянии приблизительно 5 см от земли, в которой отсутствуют металлы.

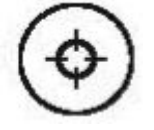

2. Нажмите Pinpoint

Ƿроисходит калибровка звукового порога, и Вы переключаетесь в статический режим. Калибровку порога можно повторить в любое время, нажав на кнопку Pinpoint. Если Вы постоянно работаете в статическом режиме, то необходимо будет провести рекалибровку порога через определенный период. Стабильность и чувствительность статического режима будет зависеть от того, насколько эффективно детектор будет откалиброван.

Если Вы проводите рекалибровку порога, держа катушку чересчур высоко от земли, то чувствительность будет ниже, но работа прибора будет более стабильной.

Если Вы проводите рекалибровку порога, держа катушку чересчур близко к земле, то его чувствительность в статическом режиме будет высокой, но не стабильной.

Минерализация почвы должна помочь определить наилучшую высоту для получения желаемого уровня чувствительности.

*Возьмите на заметку: В динамическом режиме очень быстрые перекрестные движения катушкой обычно вполне достаточны для локализации цели.*

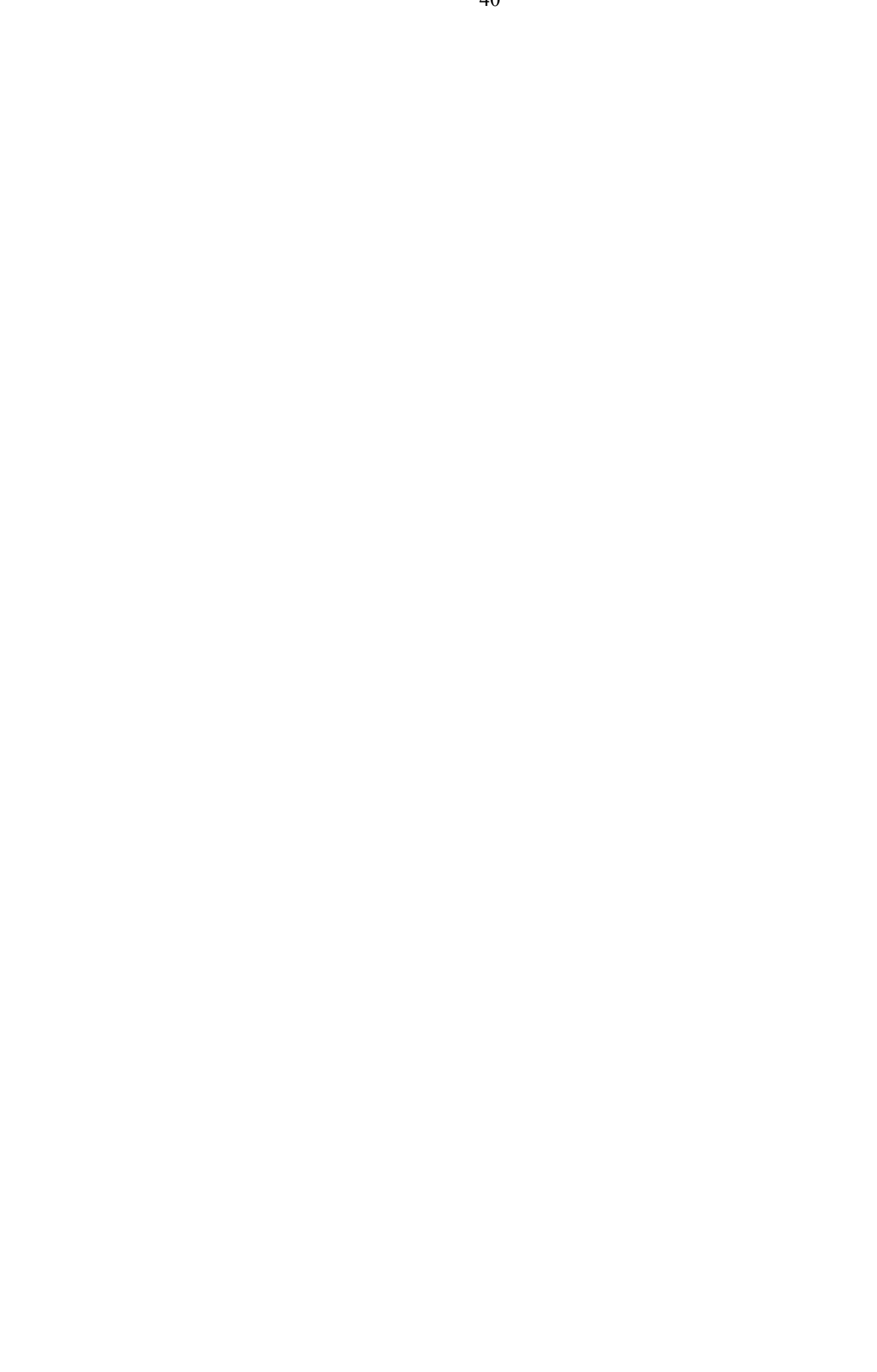

# **ǴǭǵЮ «ǶǷǾǰǰ»**

Данное меню позволяет сохранить Ваши личные настройки, создать новые программы и отрегулировать базовые параметры работы прибора.

## *Программы*

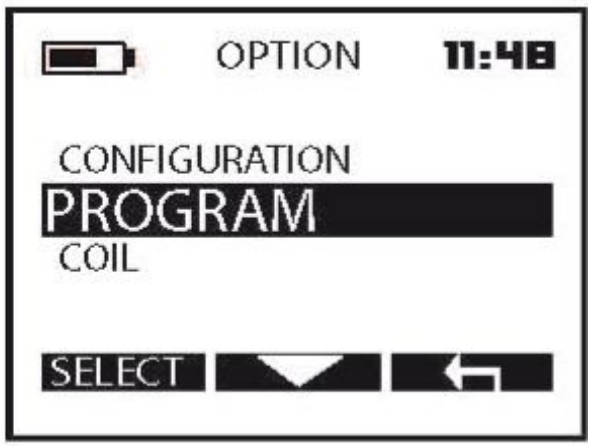

Перечисленные здесь 9 поисковых программ являются предустановленными (заводскими).

Вы можете изменить названия программ, сохранить изменения в них или возобновить изначально заданные значения заводской настройки.

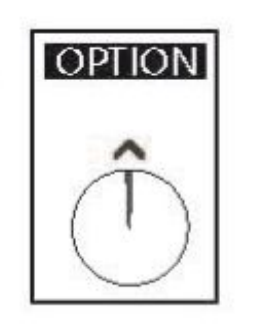

- 1. Нажмите
- 2. Выберите Program с помощью , затем нажмите Select

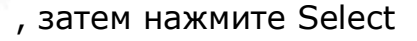

#### **Dzак изменить название программы**

- 1. Нажмите, чтобы прокрутить список меню и остановиться на программе, которую Вы хотите изменить. Затем жмите Option.
- 2. ǵажмите и остановитесь на пункте списка EDIT NAME.
- 3. Нажмите Select и сделайте выбор символа с помощью кнопок и +.

Выберите для дальнейшего перемещения и выбора символа.

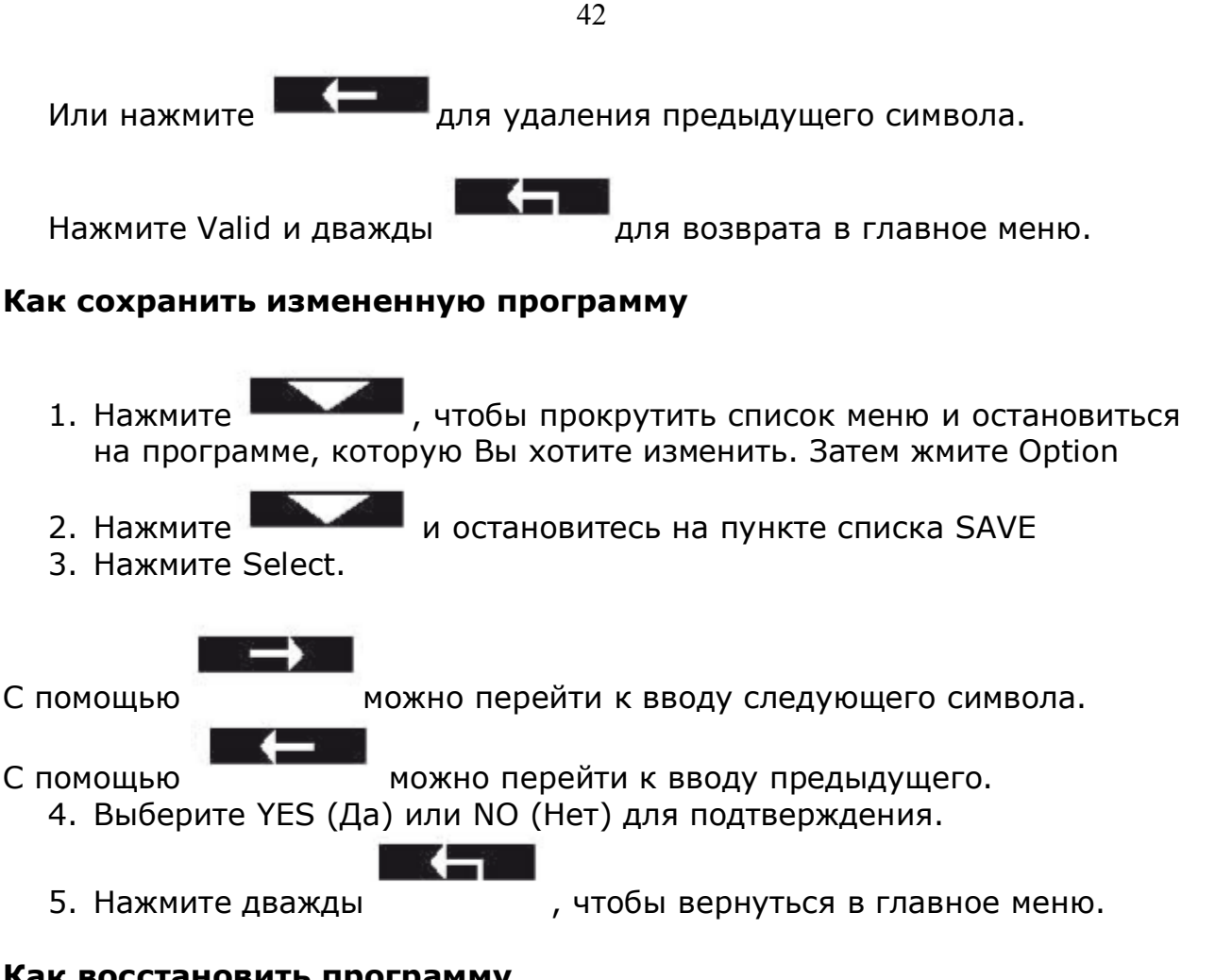

## **Как восстановить программу**

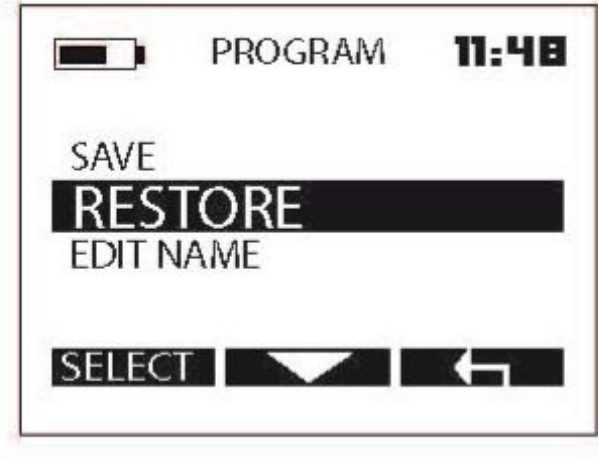

- 1. Нажмите и пробы прокрутить список меню и остановиться на программе, которую Вы хотите изменить. Затем жмите Option
- 2. Нажимайте и остановитесь на пункте списка RESTORE
- 3. Нажмите Select .
- 4. Выберите YES (Да) или NO (Нет) для подтверждения.

 $\overline{\phantom{a}}$ 

5. Нажмите дважды – Пипис и чтобы вернуться в главное меню.

*Катушка*

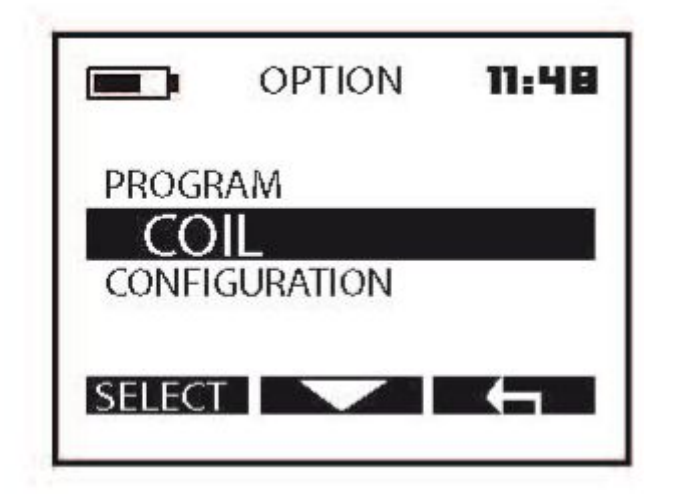

Изначально предусмотрено, что после покупки работа Deusа возможна только с оригинальной катушкой.

Если Вы являетесь обладателем одной и более опциональных катушек, которые уже прошли процедуру настройки совместимости, то можно выбрать для поиска катушку, указанную в списке меню.

1. Нажмите Option

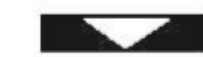

2. Выберите COIL с помощью делаятельна и затем нажмите Select

- 3. Включите наушники вблизи пульта дистанционного управления.
- 4. На пульте дистанционного управления нажмите и постанно и чтобы прокрутить список доступных катушек и остановиться на той, которую хотите активировать.

Эта катушка автоматически становится активной в течение 4 с, тогда как используемая перед этим катушка перейдет в спящий режим.

- 
- 5. Нажмите дважды листи и чтобы вернуться в основное меню.

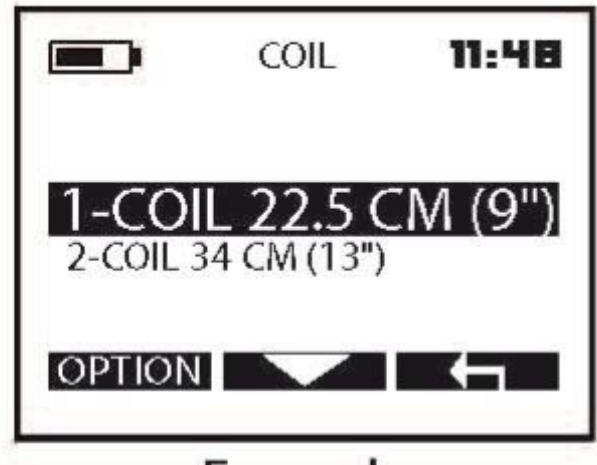

#### ПРИМЕР

*Возьмите на заметку: Если Вы включаете наушники после смены катушки с помощью пульта дистанционного управления, то они не смогут автоматически распознать смену. Таким образом, Вам необходимо выбрать другую катушку вручную с помощью наушников.*

### **ǵастройка совместимости новой катушки с пультом дистанционного управления и наушниками**

После приобретения дополнительной катушки Вам будет необходимо выполнить настройку совместимости с пультом дистанционного управления и наушниками перед первым использованием, чтобы дать возможность Deusу распознать ее. В дальнейшем Вы сможете переключаться между катушками с помощью простого переключения в пульте дистанционного управления.

ǿтобы выполнить процедуру настройки совместимости, необходимо присвоить катушке имя и ввести ее серийный номер в данные пульта дистанционного управления и наушников. Серийный номер указан на катушке, а также иногда вписывается в накладную.

Перед настройкой совместимости новой катушки, включите наушники и пульт дистанционного управления.

### **Ƿроверьте, что они оба правильно взаимодействуют с оригинальной катушкой.**

**Ǭержите наушники, пульт дистанционного управления, а также новую катушку вблизи друг от друга. Ǫыполните следующее:**

**Ǫвод имени**

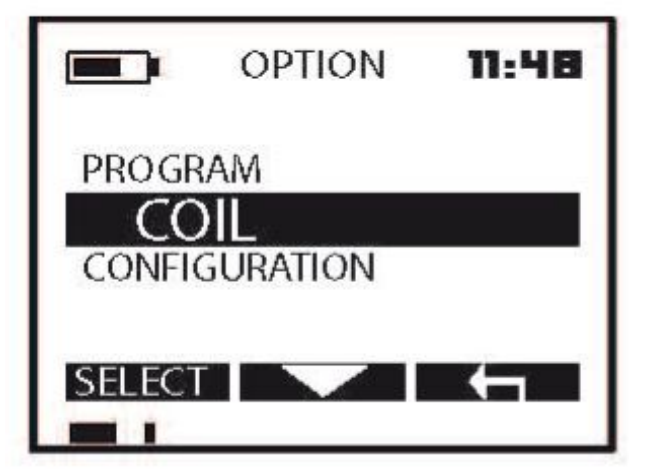

1. Нажмите Option

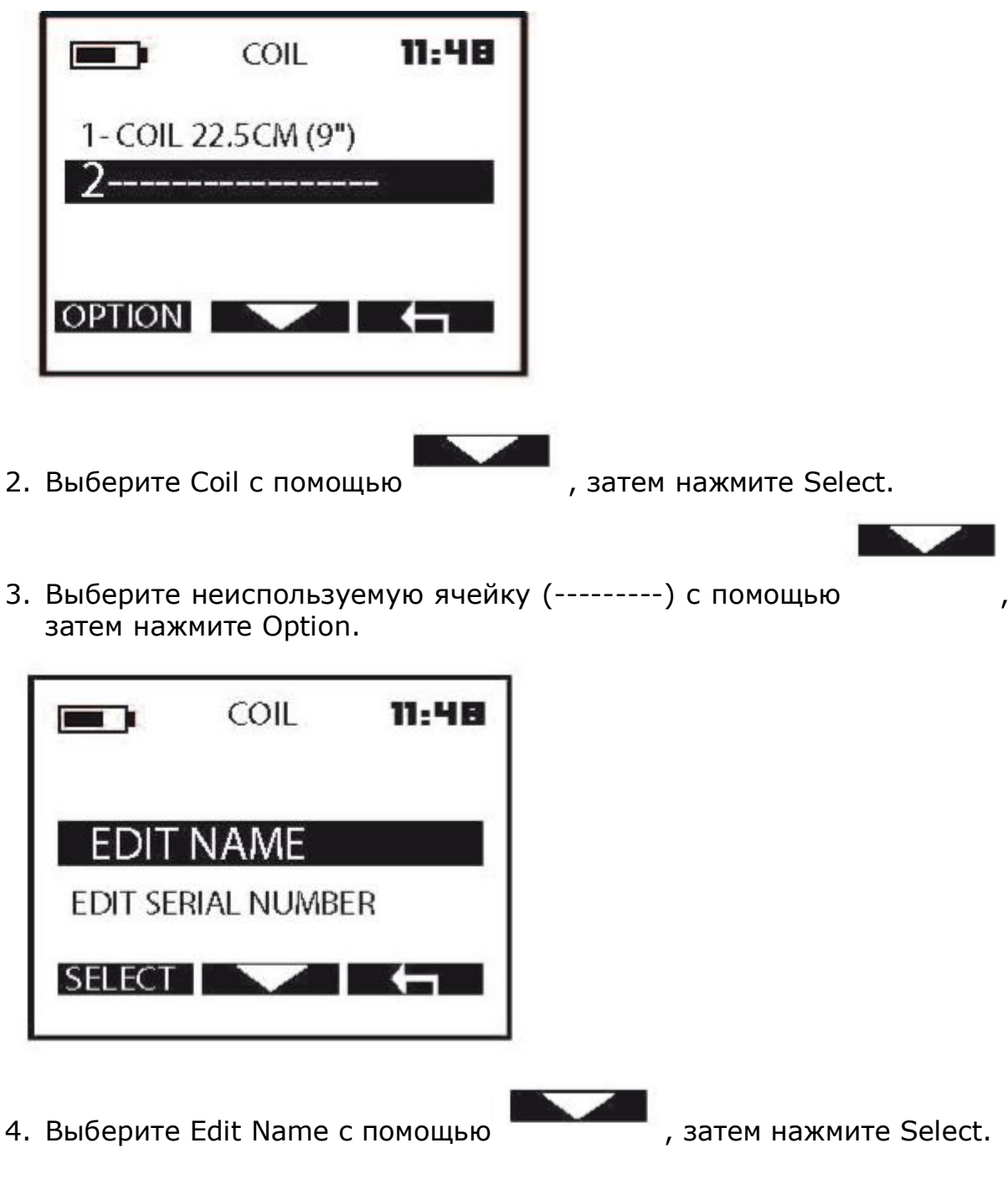

46

Выберите символ из открывшегося списка, прокручивая его с помощью кнопок – и $+$ .

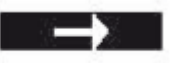

Нажмите , чтобы перейти к вводу следующего символа.

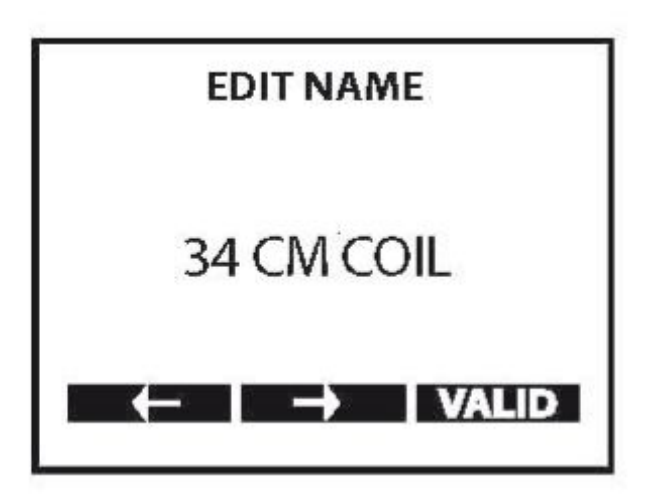

5. Как только будет введено имя новой катушки, нажмите Valid.

## **Ǫвод серийного номера**

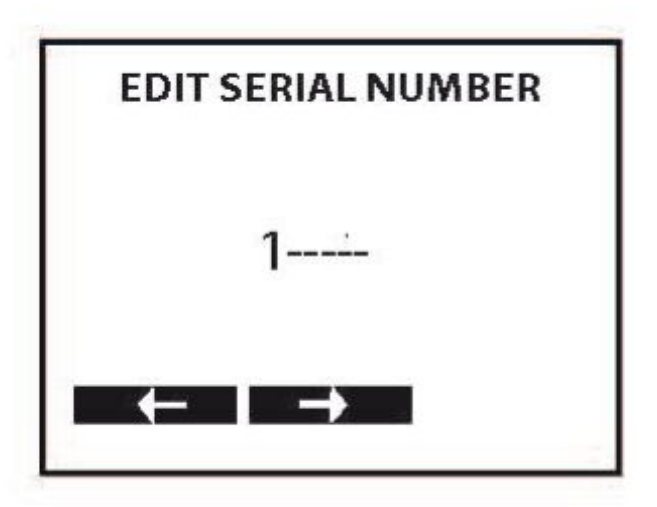

6. Выберите из списка символ, который появится на месте мигания курсора. Используйте при этом кнопки – и +, затем

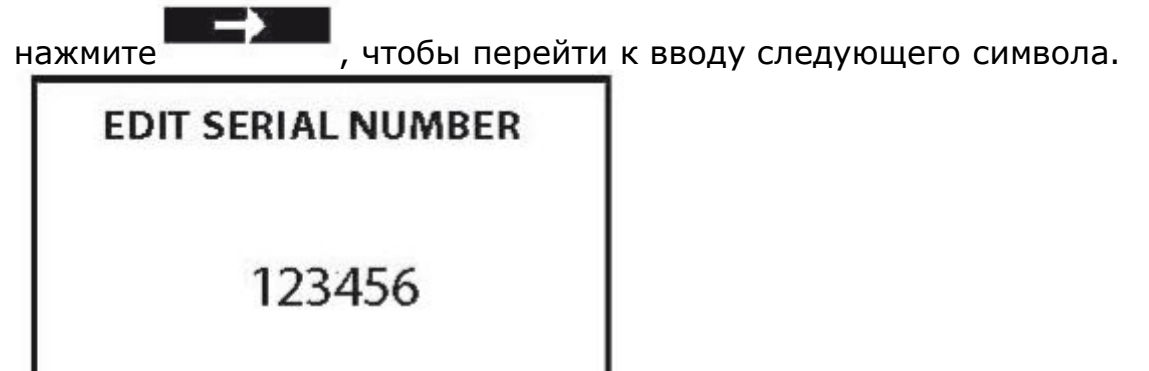

**VALID** 

7. После ввода шестой по счету цифры нажмите Valid, затем

дважды <del>поседает и</del> , чтобы вернуться к главному меню.

В список пульта дистанционного управления добавляются данные о новой катушке. После этого обновленный список передается в наушники.

**Ǫнимание! ǭсли наушники не распознали катушку, например, потому что были выключены при введении серийного номера в память пульта дистанционного управления, существуют 2 возможности исправить это:**

**1: Ǫключите наушники, пульт дистанционного управления и используйте предыдущую (например, оригинальную.) катушку. ǹписок катушек, занесенный в память пульта дистанционного управления. ǩудет передан автоматически в наушники.**

**2: введите вручную серийный номер новой катушки в память наушников.**

**Ǫнимание! Dzатушке присвоен уникальный серийный номер. ǵаушники или пульт дистанционного управления не могут функционировать и взаимодействовать с катушкой, если введенный номер не соответствует указанному на катушке номеру.**

# *Конфигурация*

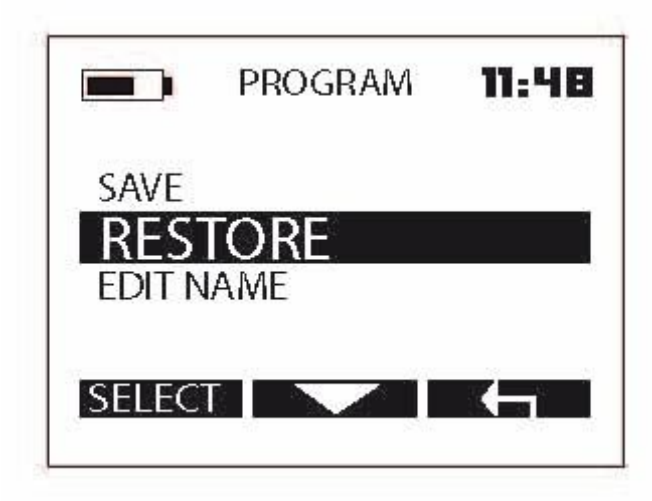

Данный раздел меню помогает изменить общие технические настройки пульта дистанционного управления.

- 1. Нажмите OPTION.
- 2. Выберите CONFIGURATION с помощью Select.

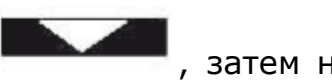

#### **Ǭинамики**

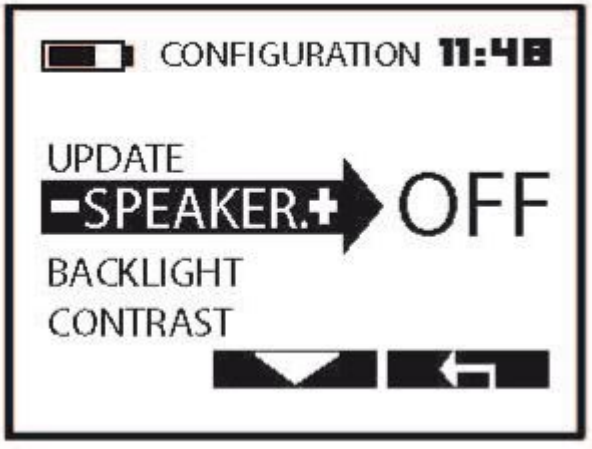

Данная опция включает/выключает

динамики пульта дистанционного управления.

- **1.** Выберите SPEAKER c помощью
- **2.** ǵажмите -/+ и выберите ON (Вкл.) или OFF(Выкл.)
- **3.** Нажмите **Делия дважды, чтобы вернуться в главное меню.**

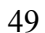

#### **Ǭлительность подсветки**

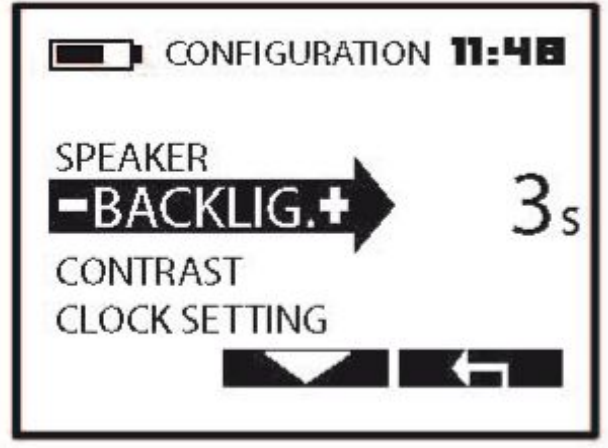

Экран пульта дистанционного управления имеет функцию подсветки, которая включается после того, как Вы нажали любую кнопку, и выключается через определенный промежуток времени. Вы можете определить это время в секундах.

OFF (Выкл.) – 3 с – 10с -60 с-120 с – On (Вкл./постоянно)

- 1. Выберите BACKLIG c помощью
- 2. Нажимайте -/+, чтобы изменить длительность подсветки.
- З. Нажмите **Викории дважды, чтобы вернуться в главное меню.**

Возьмите на заметку: Вы можете включить постоянную подсветку (ON), так как данная функция использует мало энергии и расходует только около 10% общего заряда пульта дистанционного управления.

#### **Контрастность**

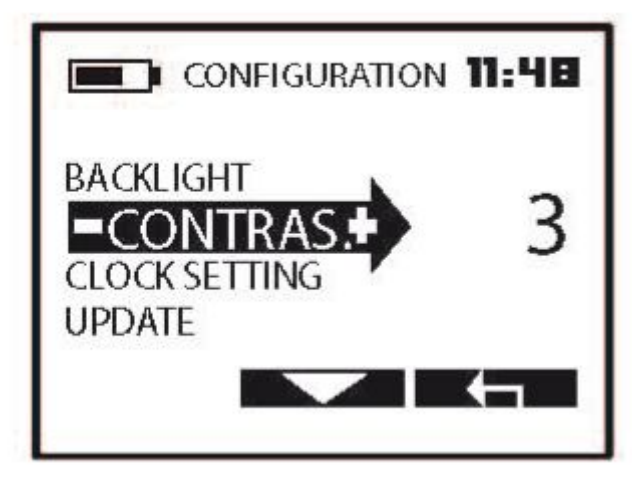

Чтобы улучшить читаемость при

самых разных условиях освещения, Вы можете настроить контрастность дисплея.

- 1. Выберите ǹONTRAS c помощью
- 2. Нажимайте -/+, чтобы изменить значение контрастности.
- З. Нажмите **Викании** дважды, чтобы вернуться в главное меню.

#### **ǻстановка времени**

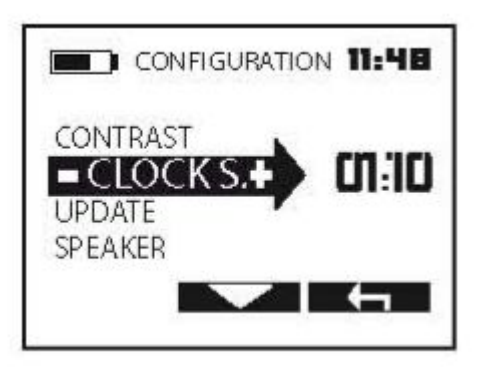

Данная опция изменяет выводимое на экран главного меню время.

4. Выберите CLOCKS c помощью

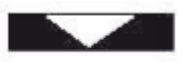

- 5. ǵажимайте -/+, чтобы изменить значение контрастности.
- 6. Нажмите **Вилия Германия и простит** дважды, чтобы вернуться в главное меню.

#### **Ƕбновления**

Ƿрограммное обеспечение может быть обновлено по сети Интернет с помощью интерфейса USB . Исчерпывающую информацию по этому вопросу можно найти на нашем веб-сайте:

www.xpmetaldetectors.com/deus/update

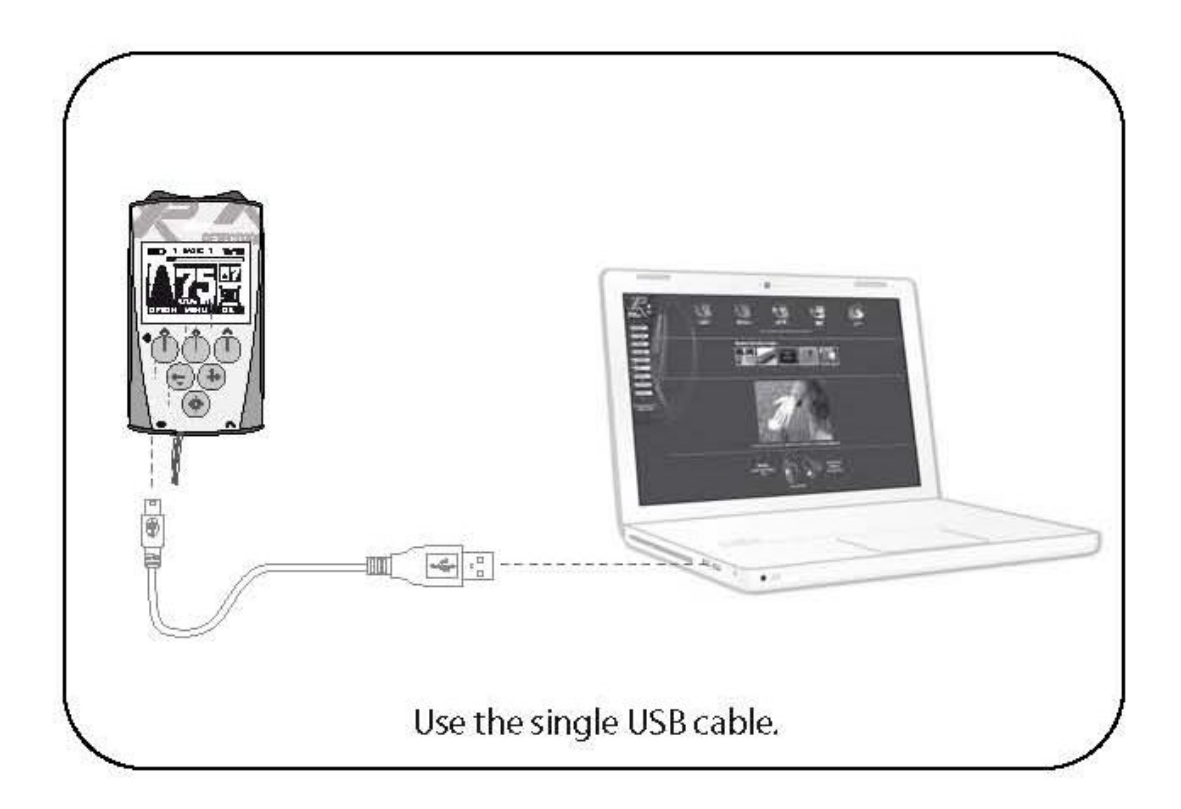

# **БЕСПРОВОДНЫЕ НАУШНИКИ**

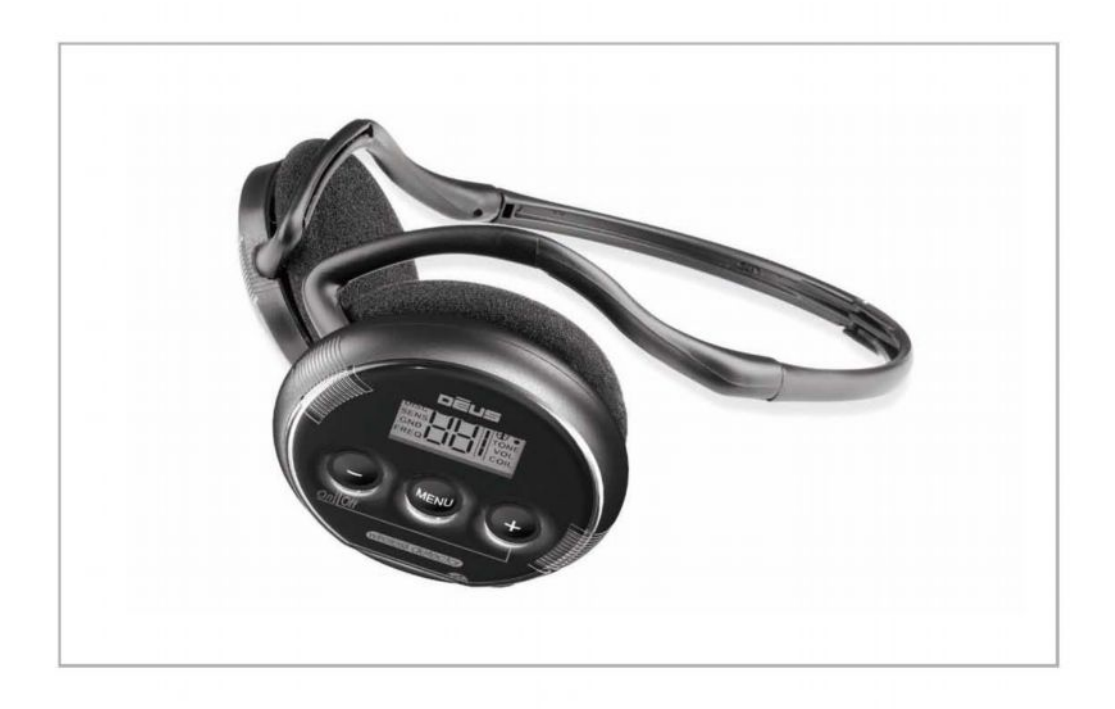

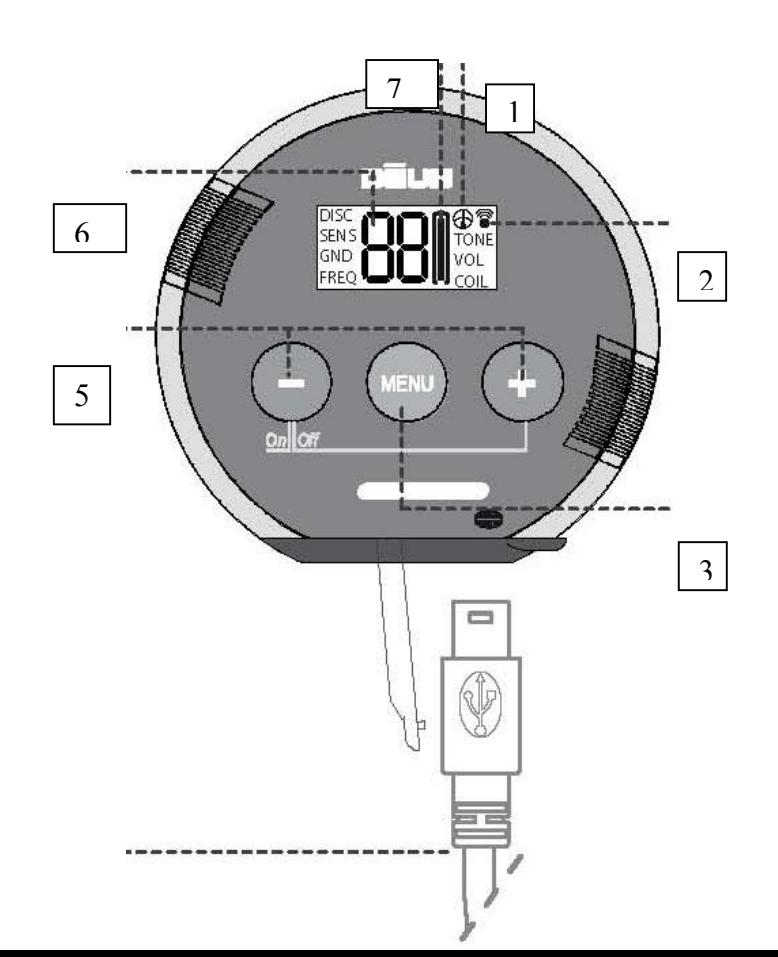

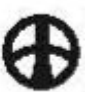

- 1. Если горит значок , то отображается уровень заряда батареи катушки. Если значка нет – батареи наушников.
- 2. Показывает, что радиосвязь с катушкой активна в данный момент
- 3. Используется для пролистывания меню и значений установок
- DISC. Дискриминация
- SENS. Чувствительность
- GND. Земля
- FREQ. Частота
- TONE Тон, №
- VOL. Громкость
- COIL Выбранная катушка
- P1 P9 Заводские программы
	- 4. Подзарядка/Связь USB/miniB

4

- 5. Средства управления
- ǻменьшить/увеличить

Чтобы включить (ON): жмите -.

ǿтобы выключить (OFF): нажмите одновременно – и +.

- 6. Показывает значение настройки или номер заводской программы. Р1, Р2 и т.д.
- 7. Показывает уровень заряда батареи и наушников (попеременно через 4 с).

# DISC - Дискриминация: 0-99

десятичную дробь.

быть изменены.

CEN.

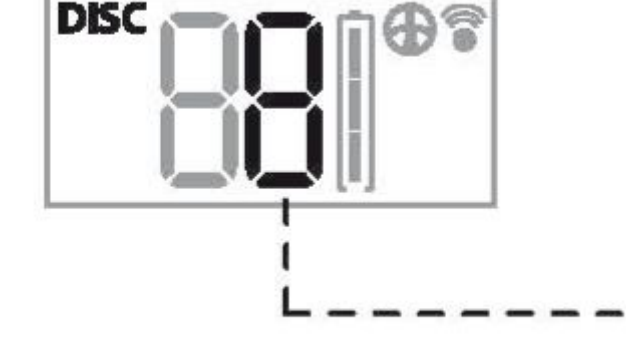

Нажмите , чтобы войти в разноплановые меню.

Вспыхивающая цифра обозначает

отрегулирована только громкость звука.

Ƿульт дистанционного управления выключен (OFF): все настройки могут

Ƿульт дистанционного управления включен (ON): может быть

опции настроек не отличаются от меню пульта дистанционного управления.

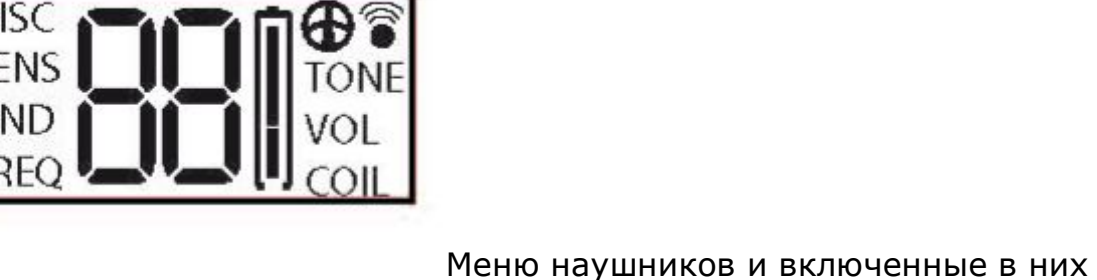

*Меню*

55

Менять значение настройки можно при помощи – и +.

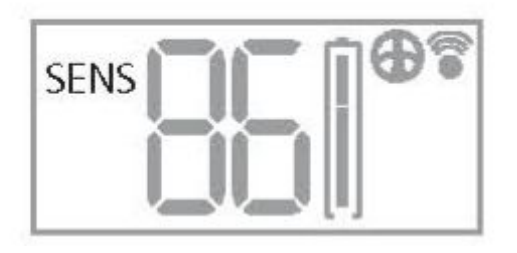

SENS - Чувствительность: 0-99 Менять значение настройки можно при помощи - и +.

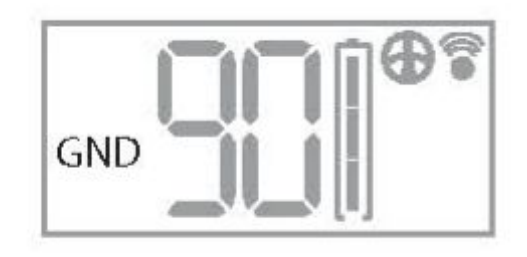

GND - Баланс грунта:

60-95 (для удаленных от моря участков суши)

0-30 (только в рамках программы №7, для пляжа с мокрым песком) Менять значение настройки можно при помощи - и +.

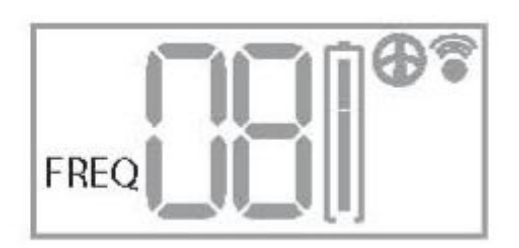

FREQ - Выбор используемой частоты: 4, 8, 12, 18 кГЦ Изменить можно с помощь кнопок – и +.

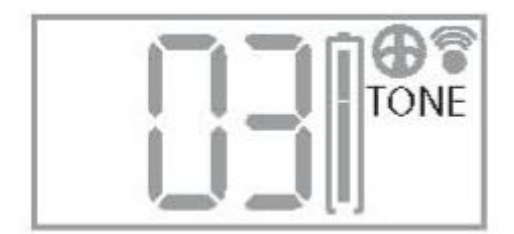

TONE – Выбор количества тонов: 2, 3, 4 тона, P (Pitch) Изменить можно с помощь кнопок – и +.

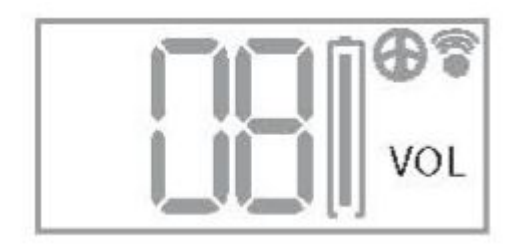

VOL - регулирует уровень громкости звука в наушниках. От 0 до 9. Менять значение настройки можно при помощи - и +.

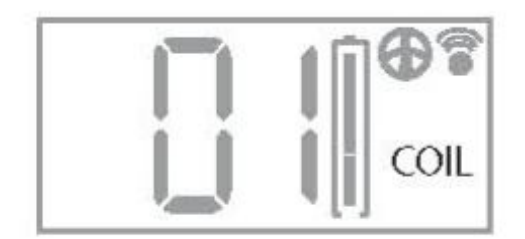

COIL – Выбор катушки для работы из нескольких.

Катушки нумеруются согласно порядку их занесения в список.

01 = Оригинальная катушка (та, которая изначально поставлялась с детектором).

 $02 =$  Катушка по выбору 1.

 $03 =$  Катушка по выбору 2 и т.д.

Если в процессе поиска Вы используете пульт дистанционного управления, и именно с его помощью выбираете новую катушку для работы, наушники автоматически зарегистрируют обновления (если будут включены). В ином случае это можно будет сделать вручную, зайдя в данное меню.

**Ǫнимание! Ƿомните, что перед использованием новой катушки Ǫам необходимо занести в память наушников и пульта дистанционного управления серийный номер.**

### *Настройка совместимости новой катушки*

Настройка совместимости оригинальной катушки, поставляемой вместе с детектором, не требуется. Между катушкой и наушниками, пультом дистанционного управления уже налажена совместимость.

Ƕднако если Вы приобрели дополнительную катушку, то впервые перед ее использованием необходимо провести настройку ее совместимости с пультом дистанционного управления и наушниками, чтобы она распознала их и начала с ними взаимодействовать.

Вы можете затем сменить катушки путем нехитрых операций с пультом дистанционного управления или наушниками.

Если Вы оставили наушники включенными во время настройки совместимости пульта дистанционного управления с новой катушкой, они налаживают взаимосвязь, что влечет за собой ее автоматическое добавление в список пульта дистанционного управления и список наушников.

Если у Вас нет пульта дистанционного управления, или же возникла иная проблема, Вы можете вручную провести настройку совместимости в список наушников. Для этого необходим серийный номер совмещаемой катушки.

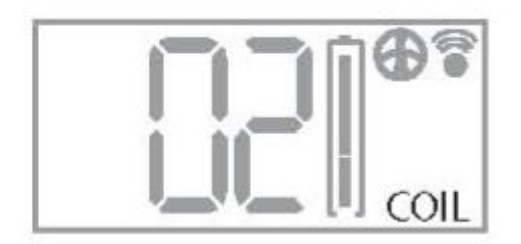

- 
- 1. Нажимайте , пока не дойдете до COIL.
- 2. Выберите свободную ячейку с помощью и +, например, 02 (01 уже занят поставляемой в фирменном комплекте катушкой).

Если данная катушка уже наладила взаимосвязь с пультом дистанционного управления, убедитесь, что Вы выбрали тот же номер ячейки в списке наушников.

- 3. ǵажмите + и удерживайте в течение 2 с, чтобы воспользоваться функцией введения серийного номера катушки.
- 4. ǹ помощью кнопок и + введите первую цифру серийного номера,

**MENU** 

затем подтвердите его с помощью .

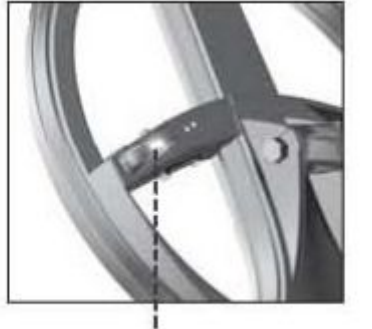

- 5. ǹ помощью кнопки введите вторую цифру, затем подтвердите ее, нажав
	-
- 6. ǹ помощью кнопок и + введите треть цифру, затем подтвердите ее, нажав

----------

Ƿродолжайте до тех пор, пока не достигнете шестой по счету цифры.

Новая катушка теперь готова к работе, и значится в выбранной Вами ячейке.

.

### **Ǫнимание! ǵомер катушки уникален.**

**Deus не может использовать для работы катушку, если введенный номер не соответствует ее настоящему номеру, указанному на катушке (и иногда вписанный в счет-фактуру).**

### **Ƿрограммы Ǹ1-Ǹ9**

Для того чтобы выбрать одну из заводских программ:

- 1. Нажмите и перейдите в подменю Р1/9
- 2. Ƿрокрутив список с помощью и +, выберите номер программы.

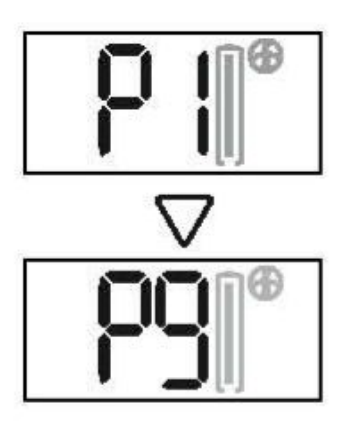

Находящиеся в списке программы ничем не отличаются от указанных в меню пульта дистанционного управления. Они также пронумерованы от 1 до 9.

Например, РЗ наушников=заводская программа 3 в пульте дистанционного управления.

Программа 7 соответствует режиму «Пляж» в памяти пульта дистанционного управления. Она предназначена для использования во время работы на мокром песке пляжа. Значения баланса земли при этой программе колеблются в диапазоне от 0 до 30, а не от 60 до 95, как в других программах.

*Возьмите на заметку: Каждый раз при включении пульта д/у после наушников, все его настройки загружаются в наушники. Они хранятся в памяти наушников даже после их выключения.*

*Данное правило действует при условии, что и наушники, и пульт д/у наладили взаимосвязь, при этом используя одну и ту же катушку (один и тот же серийный номер).*

#### **ǯамена наушников**

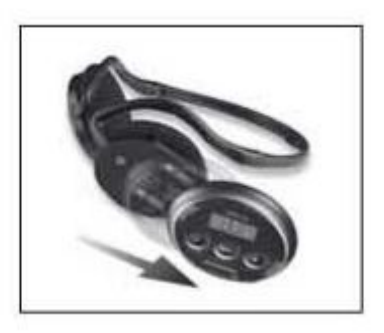

Внутри чашек беспроводных наушников находятся как электроника, так и литиевые батареи. Это, так сказать, мозг наушников!

Поскольку у чашек скользящее крепление к оголовью, то они могут быть легко отсоединены с помощью одного нажатия.

Ƕстальная часть наушников – довольно недорогие детали, которые при изнашивании могут быть с легкостью заменены нашими представителями.

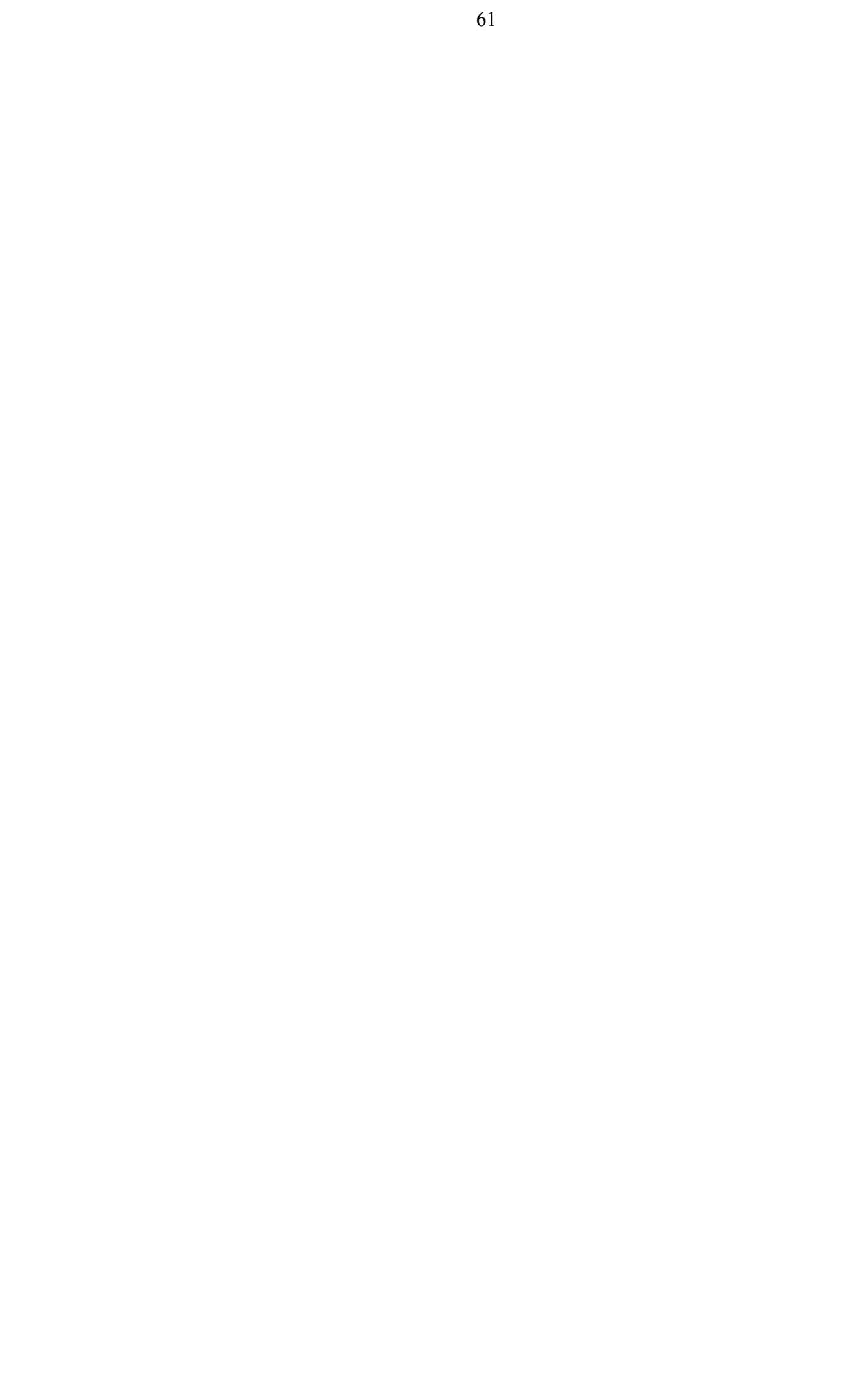

# **ЭЛЕКТРОПИТАНИЕ**

# **ǰндикатор низкого заряда батареи**

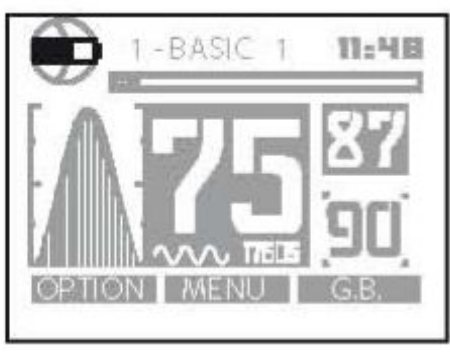

Ƿульт д/у попеременно отображает на

дисплее:

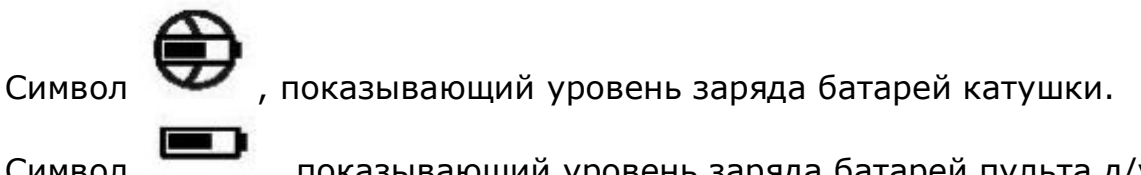

Символ , показывающий уровень заряда батарей пульта д/у.

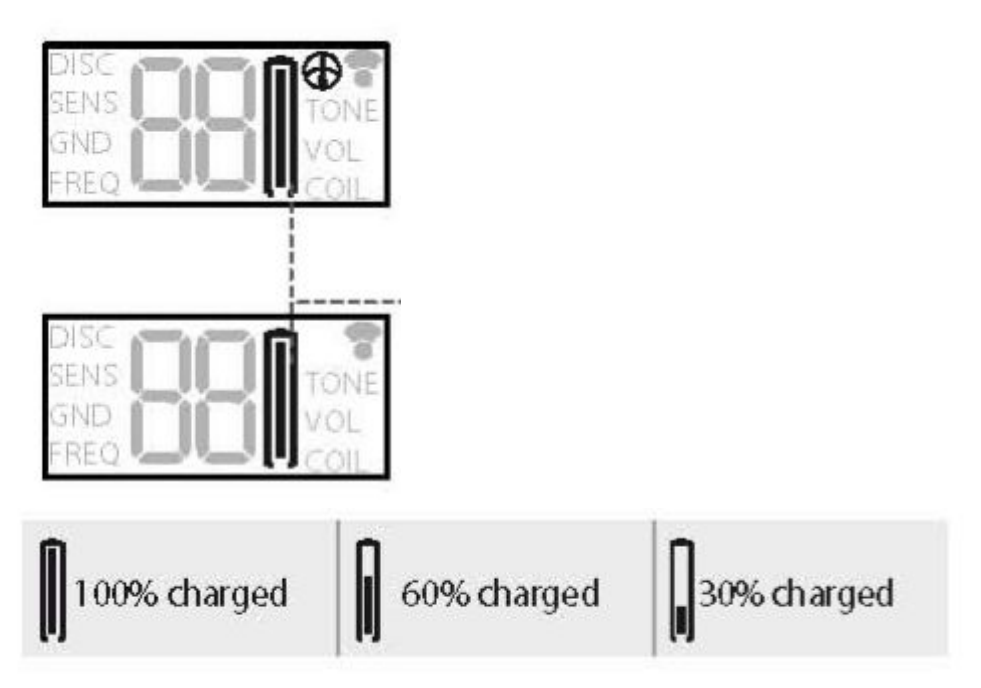

 Если Вы используете наушники без пульта д/у, то будет также необходимо уровень заряда батареи катушки.

Если отображается такой значок – то на дисплее отображается уровень заряда батареи катушки, если нет – наушников.

Время работы от батарей:

Наушники – 20 часов Ƿульт д/у – 20 часов Катушка – 10 часов

Время работы от батарей поисковой катушки может очень зависеть от выбранного режима работы. Ниже приведена таблица со временем работы от батарей в зависимости от частоты и выбранной мощности.

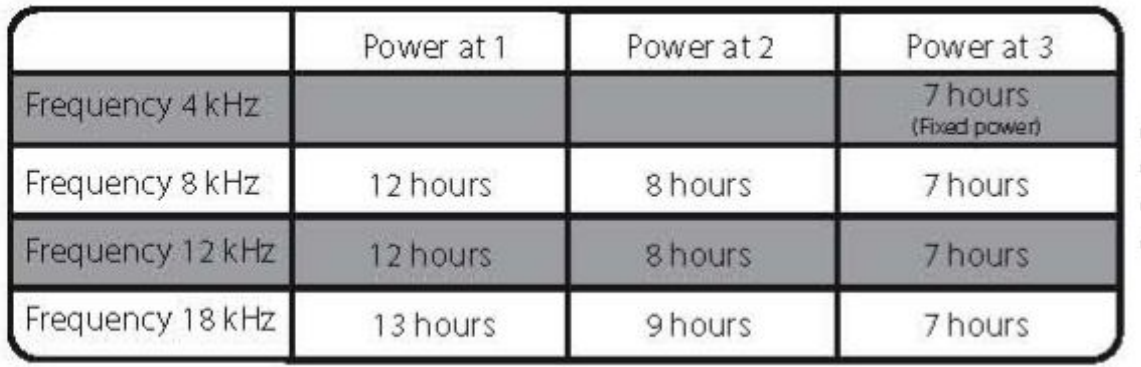

Ƿримечание: Frequency - частота Power – мощность

Ƕбратите внимание, что длительность работы может зависеть от того, насколько давно используются батареи.

*Возьмите на заметку: Deus регулирует свою работу автоматически таким образом, чтобы его поисковые характеристики не ухудшались после снижения заряда.*

#### **ǹкорость и цикл зарядки**

### **Dzатушка: 90 мин. Ƿульт д/у и наушники: 120 мин.**

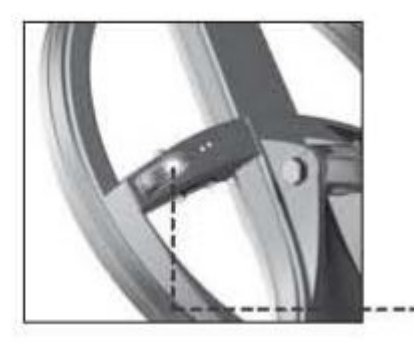

ǻ литиево-полимерных батареек отсутствует «эффект памяти», поэтому Вы можете подзаряжать в любое время, не ожидая полной разрядки.

ЖК-индикатор горит постоянно во время подзарядки.

Когда зарядка окончена, индикатор катушки снова начинает вспыхивать

периодически (3 с горит постоянно, затем на 3 с гаснет).

#### **ǯарядка**

Поисковая катушка, пульт д/у и наушники питаются от литиевополимерных батарей. Эти крохотные, высокоемкие батареи могут быть заряжены за короткое время. Отдельные компоненты Deusa могут быть заряжены, будучи как включены, так и выключены, однако зарядка выключенного компонента прибора происходит быстрее.

Вам также следует использовать переходник (включен в комплект), позволяющий заряжать отдельные компоненты Deusа одновременно при использовании соединительного кабеля USB/mini B (также включен в комплект).

- 1. Подсоедините штекер USB к переходнику.
- 2. Подсоедините штекеры mini B к пульту д/у, наушникам и фиксатору для подзарядки.

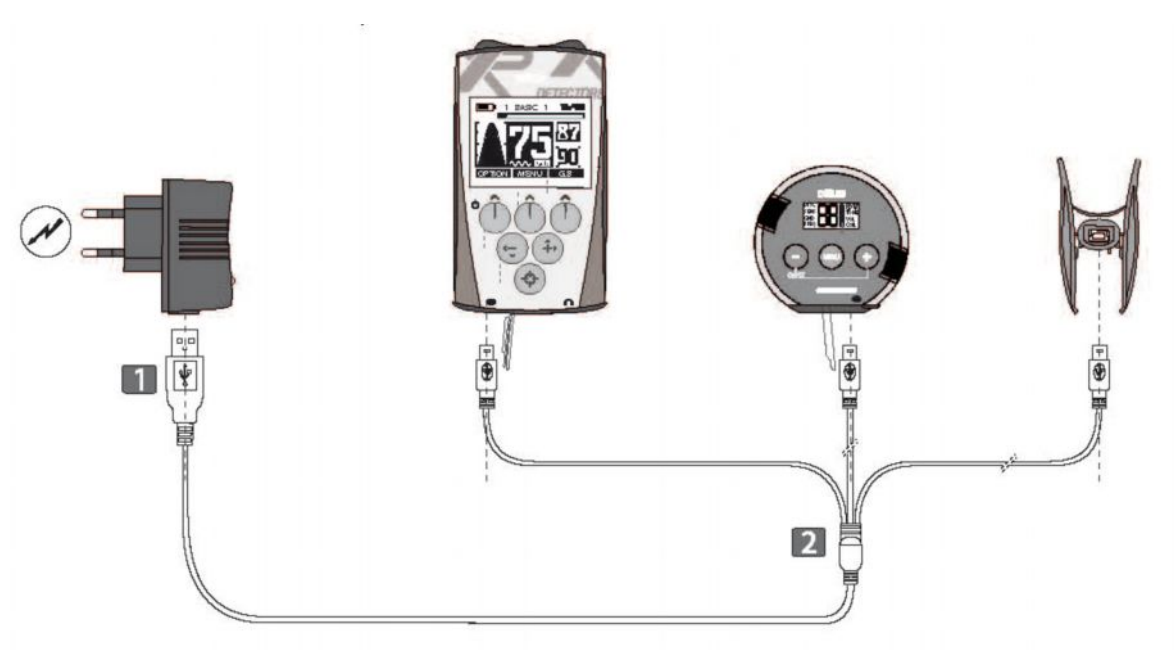

Ƿоисковая катушка заряжается с помощью специального фиксатора, подсоединяемого к катушке через пазы на ее поверхности.

Вы можете убедиться, что фиксатор сконструирован таким образом, чтобы исключить возможность его неправильного подсоединения (слева).

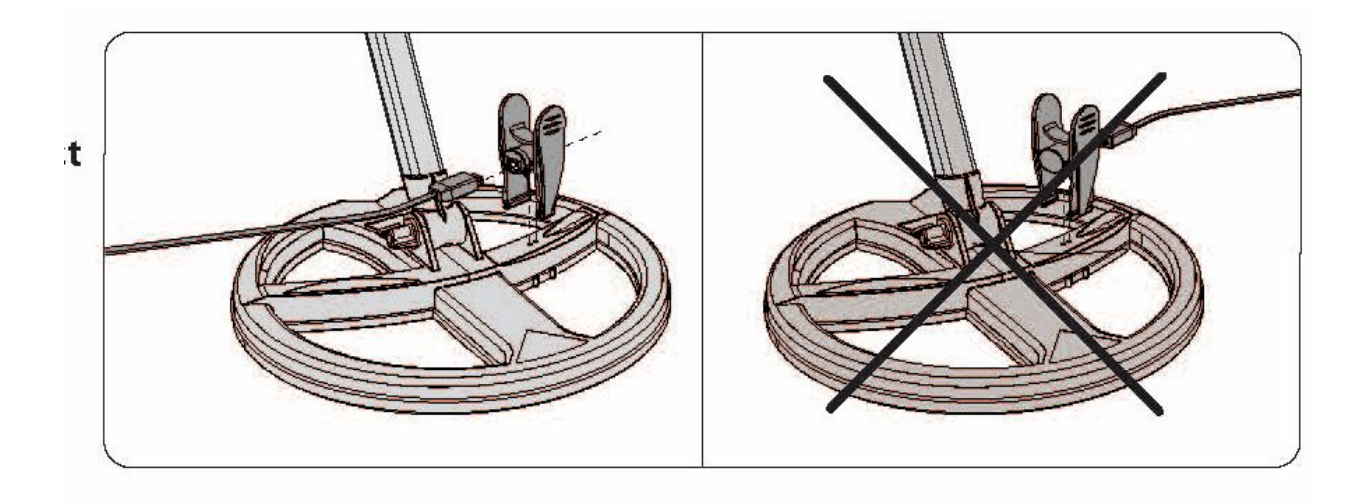

На рис. слева показано правильное соединение фиксатора и катушки, на рис. справа – неправильное.

#### **Ǫнимание! ǻбедитесь, что фиксатор подсоединяется корректно к катушке (справа).**

### **ǵадежность батарей**

Литиево-полимерные батареи предназначены быть использованными в сотнях циклов зарядки, как минимум несколько лет, что позволяет существенно сэкономить на батарейках.

Между 300-м и 400-м циклами батарея обладает емкостью, составляющей 80% от первоначальной. При последующих циклах емкость постепенно начинает снижаться.

Батареи должны приблизительно прослужить около 3-4 лет при еженедельном использовании детектора.

Внимание: длительное хранение разряженных батарей уменьшает их надежность.

Если детектор не используется, зарядите батареи на 40-70% их емкости (т.е. приблизительно наполовину).

**Ǫ идеале Ǫы должны заряжать/разряжать их не менее чем раз в месяц.**

**ǵе храните Ǫаш детектор длительное время с разряженными батареями!**

### **ǯамена батарей**

Батареи Deusа идентичны друг другу.

Батареи для беспроводных наушников и пульта д/у легко заменить, так как они подсоединены к электронике с помощью миниконектора и двусторонней клеящей ленты.

Батарея поисковой катушки запаяна по вполне понятным соображениям безопасности и герметичности. Она должна быть возвращена в наш сервисный отдел или дистрибьютору фирмы ХР для замены.

Температура помещения (или иного пространства) во время подзарядки должна составлять от 0 до 40<sup>°</sup>С.

Максимальная рекомендуемая температура хранения - +25<sup>0</sup>С.

#### **ǩатареи**

- Батареи оснащены внутренней системой защиты, которая защищает их от экстремальных перегрузок и взрыва. Их нельзя демонтировать или замыкать накоротко, так как это опасно и может вывести из строя все системы защиты или привести к возгоранию.
- Не оставляйте батареи заряжаться без надобности и отсоединяйте переходник, когда цикл зарядки закончен или превысил 120 мин.
- Если Вы заметили пробои, почувствовали запах или другую аномалию, пожалуйста, верните батарею продавцу в герметичной пластиковой коробке и не пытайтесь провести подзарядку еще раз.
- Никогда не выбрасывайте литиевые батареи вместе с бытовым мусором: верните их Вашему продавцу детекторов фирмы XP или отнесите в предназначенный для таких целей специальный пункт приема.
- Не оставляйте батареи возле источников тепла и никогда не бросайте их в огонь. Предупреждайте пробоины в покрытии батареи и не запаивайте ее самостоятельно.
- Не замыкайте выводы батареи.
- Риск взрыва при неправильной замене батареи исключен.
- Замена батареи иным неподходящим компонентом может привести к взрыву. Используйте только литиевополимерные батареи, поставляемые с детекторами ХР.

### **Ƿереходник**

- Переходник предназначен для использования в закрытых помещениях. ǹледует избегать попадания на него воды и не использовать его в помещениях с повышенной влажностью.
- **•** Всегда включайте переходник в розетку, которая находится в легкодоступном месте, чтобы было возможно быстро извлечь ее в случае перегрева или возникновения других непредвиденных обстоятельств.
- Используйте специальные зарядные устройства фирмы ХР. Иные зарядные устройства могут вызвать короткое замыкание, вследствие чего возможен перегрев, появление дыма или воспламенение.
- Не заряжайте батареи компонентов металлодетектора во время грозы. В противном случае извлеките переходник из розетки.
- Не производите подзарядку возле легковоспламеняющихся веществ.

Ǽирма Xplorer не несет ответственности за последствия, причина возникновения которых вызвана несоблюдением данных предостережений.

# МЕНЮ «ЭКСПЕРТ»

В данном разделе описываются настройки продвинутого уровня. Прежде чем приступить к чтению данного раздела об использовании данных настроек, советуем Вам прежде изучить все базовые параметры.

#### **Ǵноготональность**

#### **2 тона – 3 тона – 4 тона**

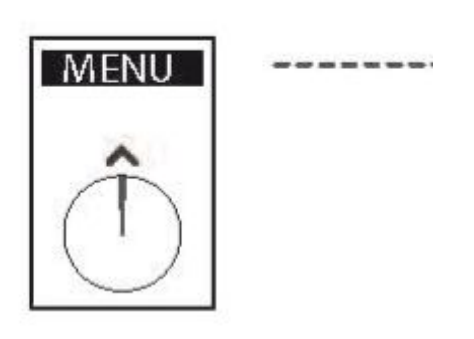

- 1. Нажмите MENU.
- 2. Выберите DISCRI c помощью

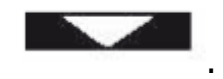

- 3. Нажмите EXPERT.
- 4. Выберите одну из опций: 2 тона 3 тона - 4 тона – Pitch (Питч) с

помощью .

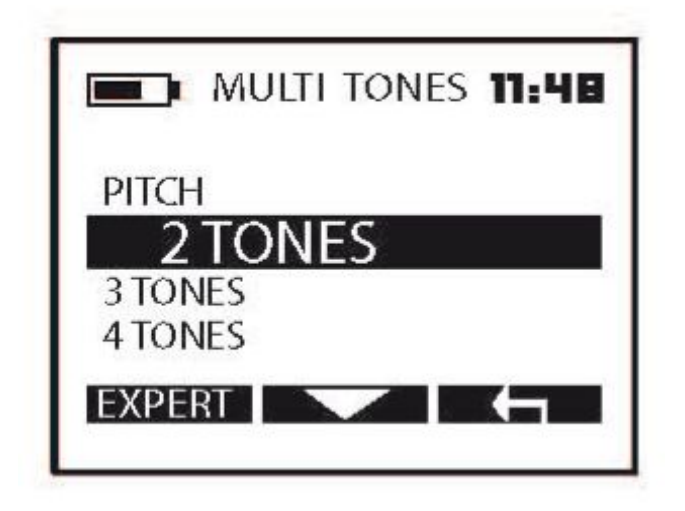

Вы можете использовать меню «Многотональность», чтобы сортировать обнаруженные цели по категориям согласно их проводимости, определяя, какой тон будет соответствовать каждой категории. Чем выше проводимость цели, тем выше будет тон.

Попробуйте ознакомиться с опциями данного меню (2 тона, 3 тона, 4 тона, Pitch), используя разные цели, такие, как железный гвоздь и небольшой кусочек алюминиевой фольги, различные монеты и т.д. Наиболее низкий тон предназначен для железа. Если Вы не желаете его слышать, выберите настройку Громкость железа (Iron Volume) и уменьшите ее значение до 0.

Возьмите на заметку: Если был выбран битональный режим (низкий/средний тона) и сокращаете уровень громкости железа до 0 (звук низкой тональности), то Вы будете слышать звук только одной тональности (средней), так как в списке меню отсутствует опция «1 тон».

# **Ƿитч (Pitch)**

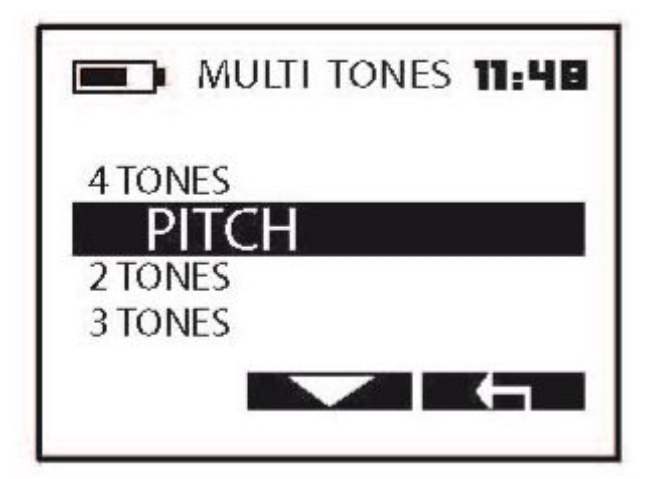

Опция Питч отличается от других. Она не связана с проводимостью цели: сила сигнала порождает аудиоотклик, который различается по амплитуде и высоте (звуковая частота). Это значит, что более удаленные предметы будут откликаться слабым звуком низкой тональности, в то время как цель, находящаяся ближе к поверхности, будет откликаться хорошо выраженным, высоким по звучанию, откликом. Режим «Питч» может быть полезен для уточнения места залегания целей.

ǹоздается впечатление, что при данной настройке детектор быстрее восстанавливается. Ƕднако это вызвано особенностями передачи аудиоотклика, а не самими по себе изменениями в скорости восстановления.

#### **Ǵноготональность, пороги и количество тонов**

71

- 1. Нажмите MENU.
- 2. Выберите DICRI c помощью

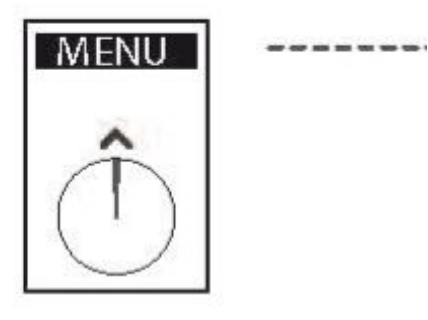

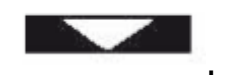

- 3. Нажмите EXPERT.
- 4. Выберите одну из опций: 2 тона 3 тона - 4 тона - Pitch (Питч) с

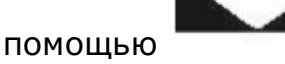

нажмите EXPERT.

5. Как только Вы выбрали количество тонов (например, 4 тона),

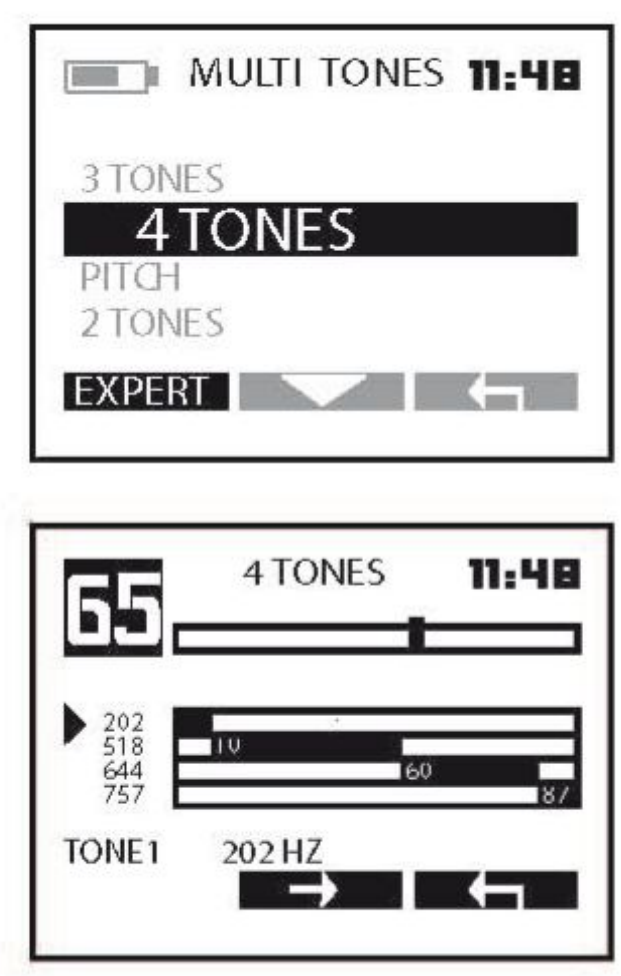

Вы выбрали опцию настройки звукового членения диапазона дискриминации.

Частота звука (высокая и низкая) обозначает определенный диапазон шкалы дискриминации. Так, например, аудиоотклик низкой тональности (202 Гц) предназначен для целей с проводимостью от 0 до 10, более высокой (518 Гц) – от 10 до 60, 644 Гц – для диапазона от 60 до 87, и, наконец, отклик очень высокой частоты (757 Гц) – для диапазона между 87 и 99.

6. ǵажмите , чтобы передвинуть курсор (черный треугольник от одних настроек к другим.

Обратите внимание, что курсор сначала движется вверх-вниз, чтобы отобразить используемые частоты звука, затем – слева-направо, чтобы обозначить пороги диапазона (самое низкое и самое высокое значение выделяемого сектора).

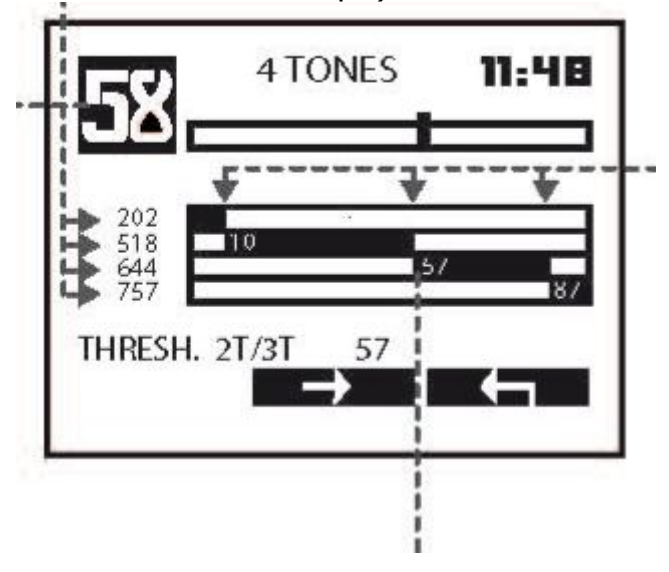

7. Ǵеняйте значения звуковых частот и порогов с помощью кнопок – и +.

Пример. Если похожий на монету сигнал регистрируется как «58» на шкале проводимости, и звучит «средне-низким» тоном (518 Гц), а Вы хотите, чтобы он звучал, как «средне-высокий» (644 Гц), просто понизьте порог с 60 до 57 (или даже задайте меньшее значение).

Теперь, обо всех монетах с подобным индексом проводимости будет сигнализировать отклик с частотой 644 Гц.

*Возьмите на заметку: Черная шкала, которая высвечивается в левом верхнем углу, указывает на индекс проводимости цели. Это позволяет Вам подстраивать диапазоны откликов под цели, фиксируемы прибором в данный момент.*

*Возьмите на заметку: Порог 1, разделяющий звук низкой тональности (тон 1) от средней (тон 2), напрямую связан со значением уровня дискриминации. Это идентичные по функциональности находки.*
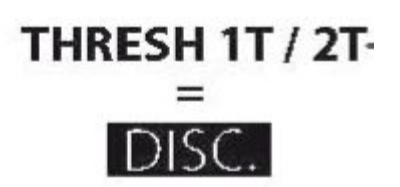

### Функция усиления мощности TX-Power

**MENU** 

- 1. Нажмите MENU.
- 2. Выберите **SENS** с помощью

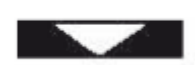

3. Нажмите EXPERT.

Deus позволяет отрегулировать мощность излучаемого прибором электромагнитного поля. Можно выбрать из трех уровней (от 1 до 3).

4. Настройка регулируется с помощью кнопок - и +.

-----

5. Нажмите

дважды, чтобы вернуться в главное меню.

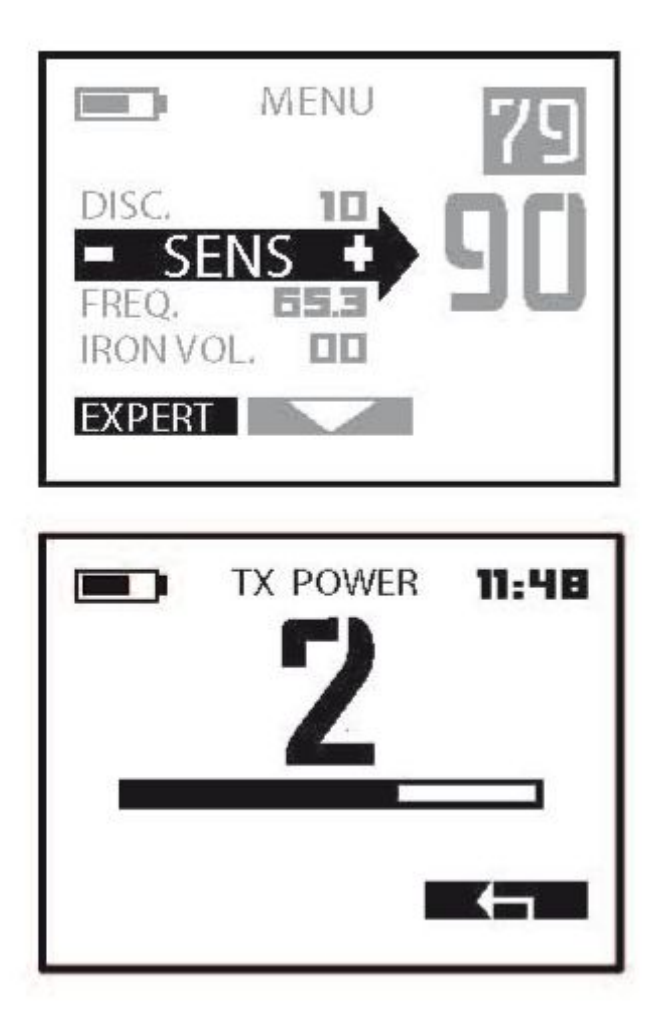

По умолчанию значение мощности выставлено на 2-м уровне, позволяющего достичь стабильности работы, достаточной для большинства условий работы.

Мощность имеет слабо выраженный эффект на саму по себе глубину обнаружения. Однако он увеличивает потребление энергии Вашим прибором, так же как и меняет показатели стабильности на сложных почвах.

На загрязненных железом, минерализованных почвах нет необходимости устанавливать высокую мощность, достаточно установить уровень 1, так как невозможно искать глубоко на данном типе почвы.

Таким образом, лучше ограничиться низкими значениями настройки в связи с насыщенностью почвы железом, а также помехами от земли как таковой. В этом случае целесообразнее улучшить обработку сигнала и найти много, если не большинство целей, так как Вы будете лучше их слышать.

*Возьмите на заметку: Максимальное значение мощности соответствует частоте 4 кГц.*

*Таким образом, Вам нет надобности заходить в меню «Эксперт» и менять настройки, когда прибор работает на данной частоте.*

### **ǹмещение частоты**

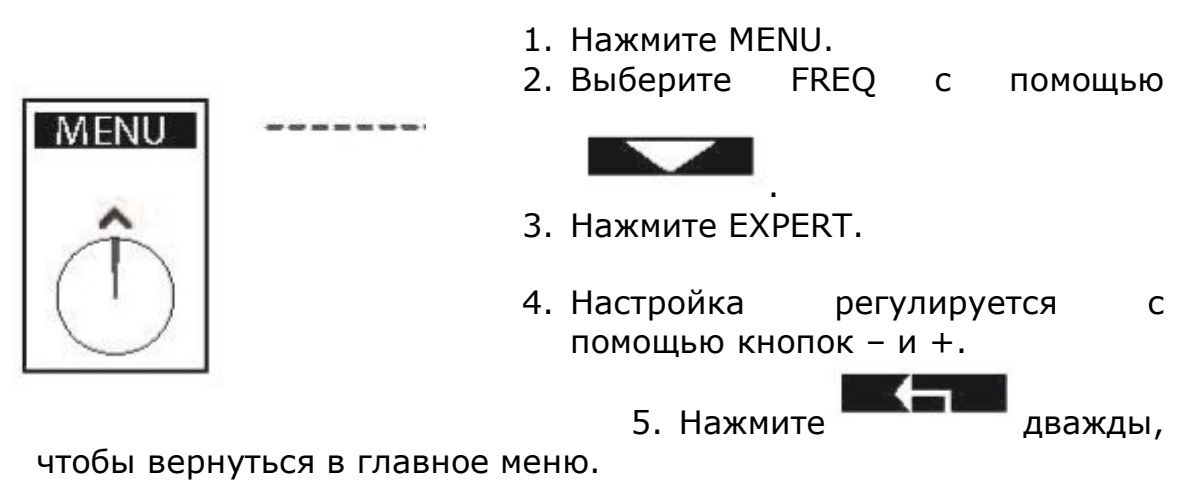

Вы можете слегка менять операциональную частоту детектора, чтобы избежать явления интерференции (помехи, порождаемые иными источниками электромагнитных полей), в частности в связи с нахождением поблизости другого МД поблизости.

Смещения частоты возможны (см. шкалу) и влево, и вправо от изначально заданной.

# 图 注 直 MENU SENS. **IRON VOL** REACTIVITY. **DE** FXPFRI **FREQ SHIFT**  $11:48$ **Band B** 152 HZ  $-01$ ום

Возьмите на заметку: Если это возможно, останьтесь на изначально заданной частоте, так как она лучше соответствует по функциональности передающей катушке.

Если Ваш прибор испытывает помехи во время соревнований и других коллективных мероприятий, не колеблясь, меняйте частоту.

Вы также можете сменить базовую частоту (4,8,12, 18 кГц), чтобы избежать помех от детектора по соседству.

Возьмите на заметку: Частота 4кГц является фиксированной, смещение частоты при данной базовой частоте невозможно.

### Режим молчаливого поиска Сайленсер

- 1. Нажмите MENU.
- 2. Выберите REACTIVITY с помощью

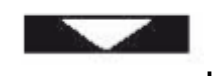

3. Нажмите EXPERT.

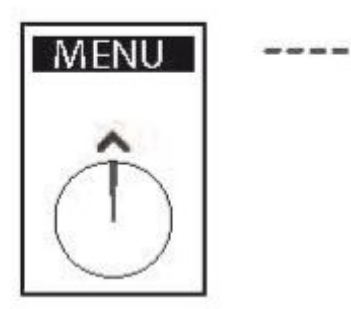

- 4. Настройка Silencer регулируется с помощью кнопок и +.
- 5. ǵажмите дважды, чтобы вернуться в главное меню.

Железо легче отсекается (дискриминируется), чем другие металлы, из-за своих ферромагнитных свойств.

Однако большие объекты из железа или определенные предметы необычной формы труднее поддаются распознаванию. Часто их невозможно отсечь (дискриминировать).

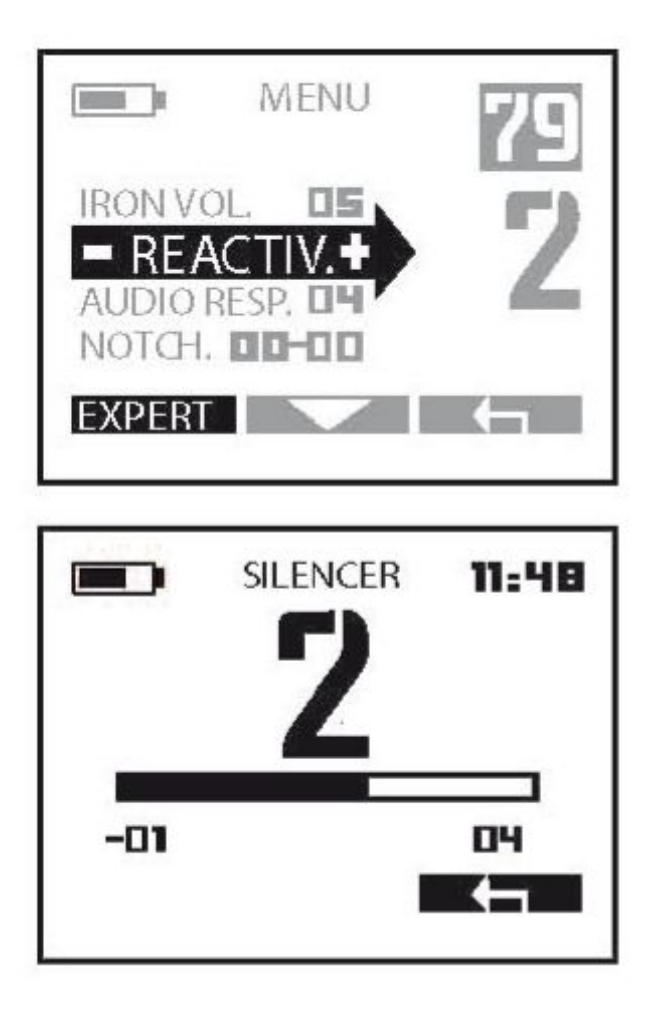

 Эти не до конца отсеченные предметы приводят к появлению «покрякивающего» аудиоотклика.

В зависимости от Ваших возможностей и предпочтений, Вы можете пожелать избавиться от этого «покрякивания», используя режим молчаливого поиска Сайленсер.

Когда Вы увеличиваете значение данной настройки, Вы включаете фильтр, с помощью которого можно избавиться от «покрякивающих» звуков железа.

Уровень 2 представляет собой хороший компромисс, но если Вы с трудом отличаете цветные металлы от черных, используйте более высокие значения (уровни), как, например, 2,3, или 4.

Возьмите на заметку: Подменю Reactivity является более приоритетным по отношению к подменю режима молчаливого поиска, поэтому если Вы хотите изменить значение Скорости восстановления, то автоматически будет подкорректировано значение Сайленсера. Такая особенность помогает избежать неправильной настройки данного режима, что может повлечь за собой уменьшение эффективности настройки Скорость восстановления.

### Вырезание нескольких секторов шкалы проводимости (мультинотч)

- 1. Нажмите MENU.
- 2. Выберите **NOTCH** ПОМОШЬЮ  $\mathsf{C}$

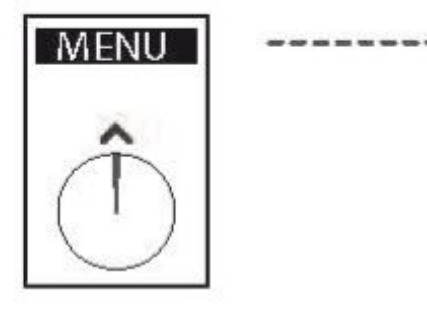

- 3. Нажмите EXPERT.
- продвинутого 4. Данная функция уровня позволяет Вам расширить диапазон отсечения в случае, если нежелательные цели будут иметь

диапазон шире, чем стандартный отрезок из 6 значений.

- 5. Например, если нежелательная цель фиксируется в диапазоне от 28 до 46, Вы можете использовать эту опцию, чтобы понизить диапазон нижнего порога дискриминации (Threshold1) до 28 и увеличить верхний порог (Threshold 2) до46.
- 6. Выберите Threshold 1 или 2 с помощью

дважды, чтобы вернуться в главное меню. 7. Нажмите

Если несколько Проводимостью целей  $\mathsf{C}$ разной ЯВЛЯЮТСЯ нежелательными, Вы можете активировать еще два нотча (две вырезки из диапазона): N2 и N3.

, чтобы выбрать N2 или N3, настроив их по тому Используйте же алгоритму, что и N1.

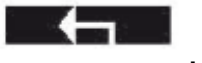

Чтобы выйти, используйте

Возьмите на заметку: Вырезки на шкале проводимости (зоны нотча) окрашиваются в серый цвет на шкале проводимости, видимой в изначальном (стартовом, рабочем) меню дисплея.

## ПРАКТИЧЕСКИЕ СВЕДЕНИЯ

#### **Ƿервые шаги по освоению прибора**

Ƿриборный поиск – захватывающее времяпрепровождение, способное доставить массу удовольствия.

Однако оно требует наличие хотя бы минимума знаний, чтобы получить максимум радости.

Начните с ознакомления с оборудованием, а также его работой на подходящей площадке для практических занятий.

ǿтобы как следует позаниматься, мы рекомендуем взять несколько различных объектов: монет, повседневных вещей, металлический мусор и т.д. Затем найдите сравнительно чистый от железа участок, который находится вне зоны электромагнитных помех (ЛЭП, электрические изгороди, бытовая техника). Например, Ваш сад, возможно, является именно тем местом, где неудобно проводить опыты в связи с вышеуказанным.

ǿтобы убедиться, что место подходит для практики, помашите катушкой из стороны в сторону над землей, как будто работаете ею. Если услышите разнообразные отклики, подыщите другое место.

Как только Вы нашли подходящее место, положите на землю взятые с собой примеры целей на расстоянии двух расстояний диаметра катушки друг от друга. Перед тем, как положить объект, проверьте отсутствие в земле металла.

Затем, присмотритесь к тому, как реагирует прибор на цели при прохождении над ними. Вы можете затем сортировать их согласно типа аудиоотклика и попытаться понять, что делает их похожими или отличающимися друг от друга. Если Вы успешно освоились с данным заданием, можете также опробовать некоторые из заводских установок.

#### **Ƕптимизация поисковой техники**

Во время поиска важно махать катушкой из стороны в сторону, держа ее параллельно земле и как можно ближе к поверхности (но не касаясь ее). Близость к почве увеличивает возможность нахождения глубоко залегающего предмета и позволяет мелким предметам быть легко обнаруженными. Рекомендуется избегать постукиваний катушкой. Хотя она способна справиться с подобной стрессовой нагрузкой, осторожное обращение с ней продлит его срок эксплуатации и гарантирует лучшее восприятие целей.

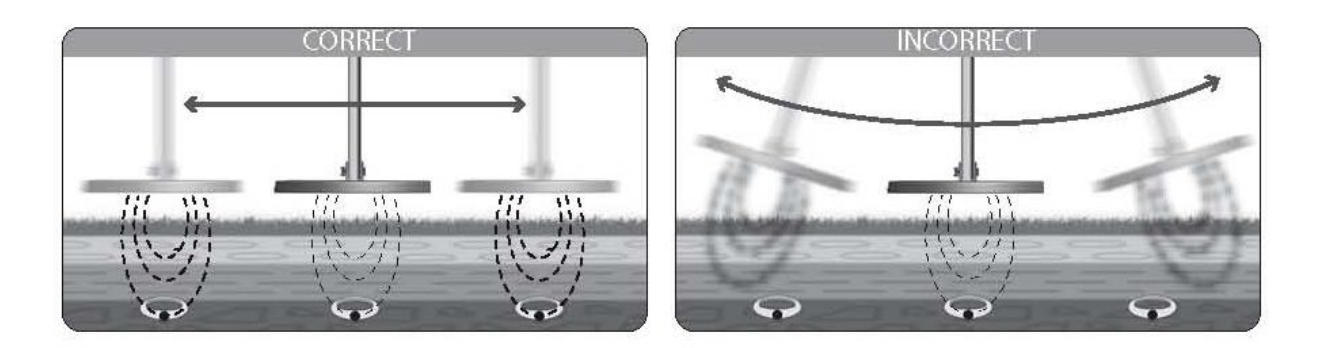

Во время работы Вы вольны сами выбирать скорость передвижения. Например, если Вы предпочитаете быстро охватывать зону поиска, то получаете «глобальную картину» данного места. Однако понятно, что при таком способе прохождения остается неисследованной довольно большое пространство между проводками катушки. ǹ другой стороны, если необходимо скрупулезное обследование каждого сантиметра земли, то надо делать так, чтобы последующий взмах перекрывал предыдущий, что свести к минимуму площадь необследованной территории.

ǹледует также помнить, что Вы увеличиваете шансы найти и идентифицировать цель, делая более медленные проводки. Это правило срабатывает в загрязненной мусором земле (когда в ней слишком много целей, чтобы отличить каждую) и применимо к случаям, когда необходимо обнаружить глубоко залегающую цель.

### **ǻточнение местоположения цели с помощью перекрестных взмахов**

Как только детектор определил приблизительное место залегания цели в динамическом режиме, а вы испытываете трудности с точным определением, тогда сделайте проводку над тем местом, где услышали сигнал.

Медленно сокращайте амплитуду Ваших движений и запомните точку, откуда был слышен наиболее громкий отклик. Если необходимо, сделайте пометку на земле. Затем повернитесь на четверть оборота и проделайте то же самое (но под углом 90<sup>0</sup> от первоначального взмаха). На пересечении двух линий, в месте с самым сильным откликом, Вы обнаружите цель.

Продолжайте делать перекрестные взмахи над целью. Наиболее громкий отклик с самой высокой частотой укажет на центр катушки, под которым находится цель.

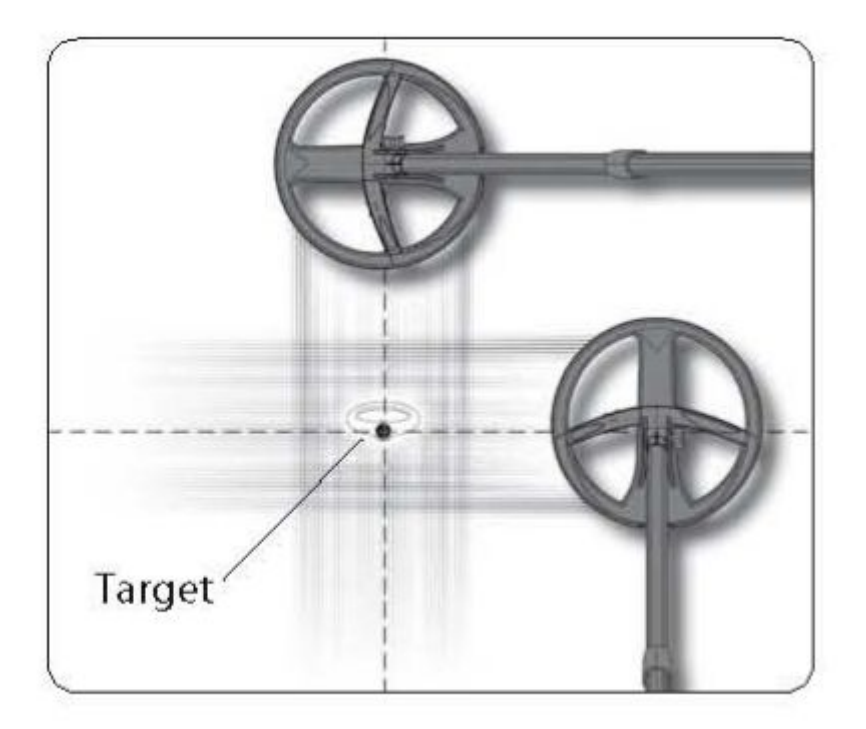

## МЕРЫ ПРЕДОСТОРОЖНОСТИ ПРИ ИСПОЛЬЗОВАНИИ

Deus - высокоточный прибор, сконструированный таким образом, чтобы лучше преодолевать трудности работы с МД. Он надежен настолько, насколько это возможно. Несмотря на это важно заботиться о нем и применять указанные меры предосторожности для увеличения срока его эксплуатации:

Не храните детектор длительное время с разряженными батареями. Лучше всего, если Вы будете заряжать/разряжать батареи как минимум раз в месяц, и, если возможно, храните их, зарядив на 40-70% емкости.

He подвергайте воздействию детектор критических температур, в частности, не оставляйте его в жаркое время внутри машины.

Не оставляйте детектор под прямыми солнечными лучами без особой на то причины, когда он не используется.

Пи включении детектора убедитесь, что рядом с катушкой отсутствуют какие-либо металлические объекты.

Пульт дистанционного управления и наушники не являются водонепроницаемыми. При сырой постарайтесь погоде принять меры предосторожности.

Используйте для хранения наушников специальный пенал, который поставляется в комплекте. Никогда не носите его, взявшись за дно.

д/у Используйте пульта чехол, ДЛЯ поставляемый B комплекте. Он понадобится при неблагоприятных погодных условиях, а также при хранении.

Не используйте растворители и алкоголь для чистки МД. Для этих целей лучше всего подойдет вода с мылом.

 В зависимости от того, как используется детектор, рекомендуется регулярно чистить составные части МД. Влажная тряпка может использоваться для водопроницаемых компонентов – наушников и пульта д/у.

После работы с МД очистите соединения штанги от грязи.

## **РЕШЕНИЕ ВОЗНИКШИХ ПРОБЛЕМ**

### **Ǫы столкнулись со сбоями в работе, нестабильностью, ложными сигналами, помехами, которые нельзя локализовать, – без видимой причины**

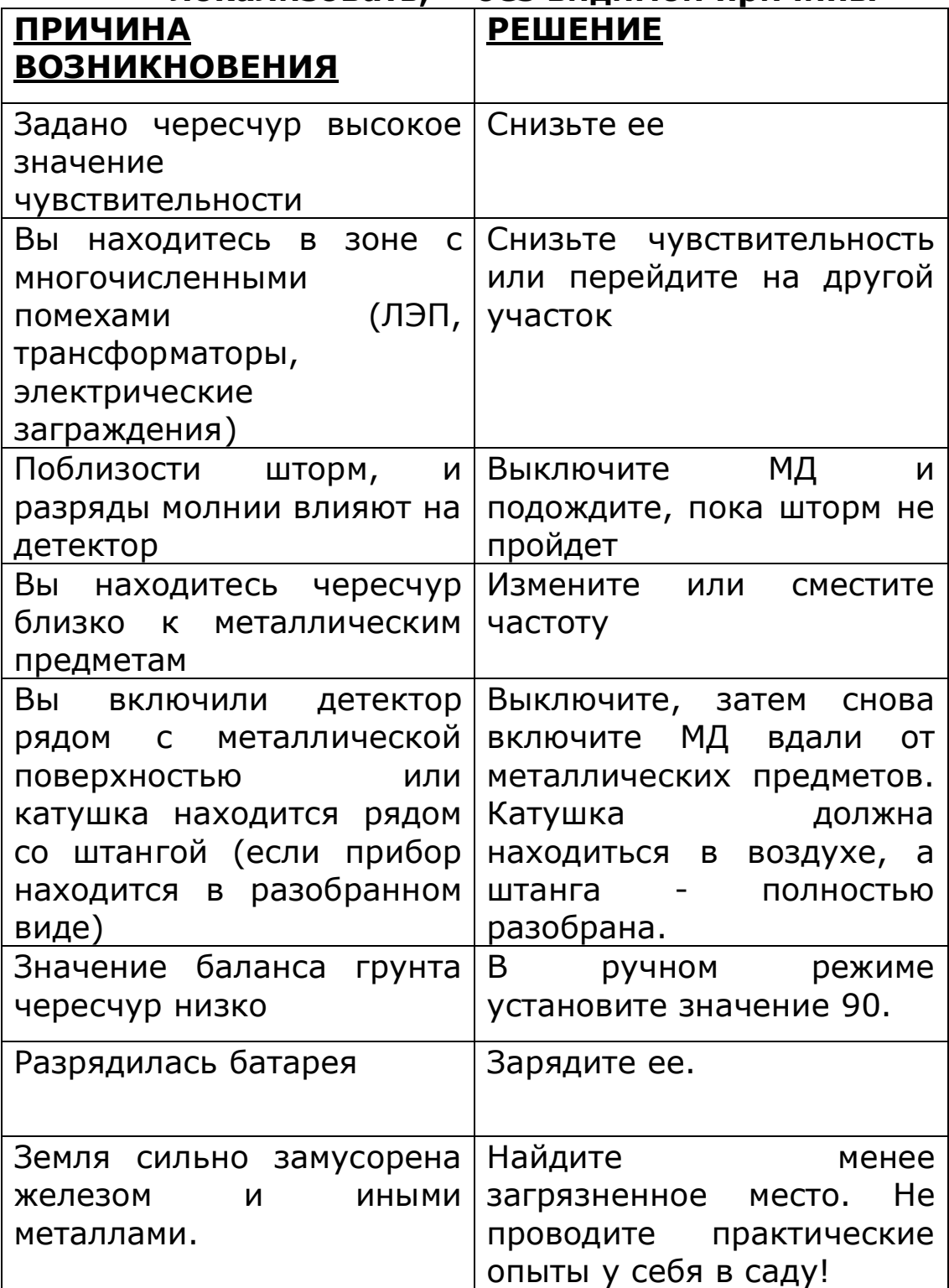

Катушка не включается, а пульт д/у и наушники - да

| <b>ПРИЧИНА</b><br><b>ВОЗНИКНОВЕНИЯ</b>                                                                                  | <b>РЕШЕНИЕ</b>                            |
|----------------------------------------------------------------------------------------------------|-------------------------------------------|
| Вы выбрали другую<br>катушку в списке меню:<br>Option/Coil в памяти<br>пульта д/у или в меню Coil<br>в памяти наушников | Выберите нужную катушку                   |
| Серийный номер катушки<br>пульта д/у<br>памяти<br>B<br>неправильный или был<br>изменен                                  | Проверьте серийный<br>номер катушки       |
| Батарея<br>катушки<br>разрядилась                                                                                       | Перезарядите ее                           |
| Закончился<br>срок<br>эксплуатации батареи                                                                              | Свяжитесь с продавцом<br>или компанией ХР |
| Катушка испорчена                                                                                                    | Свяжитесь с продавцом<br>или компанией ХР |

#### Во включенных наушниках отсутствует звук, но отклик после нажатия кнопок слышен  $\blacksquare$

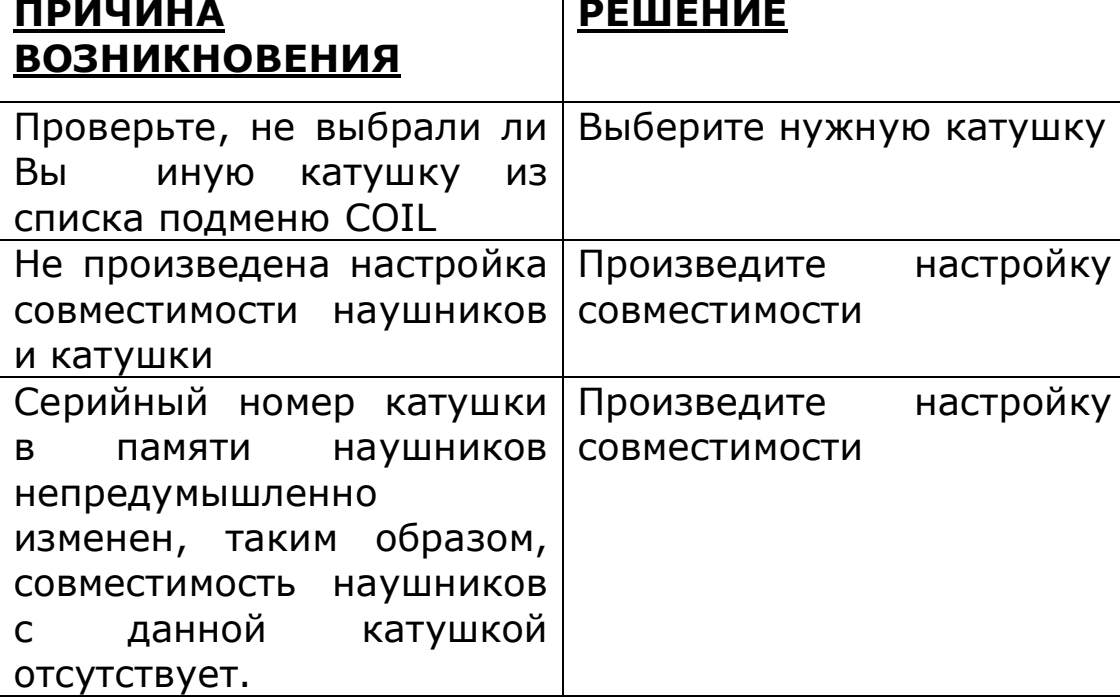

# **Ǫ наушниках отсутствует звук при проводке катушки над целью, отклик после нажатия кнопок не слышен**

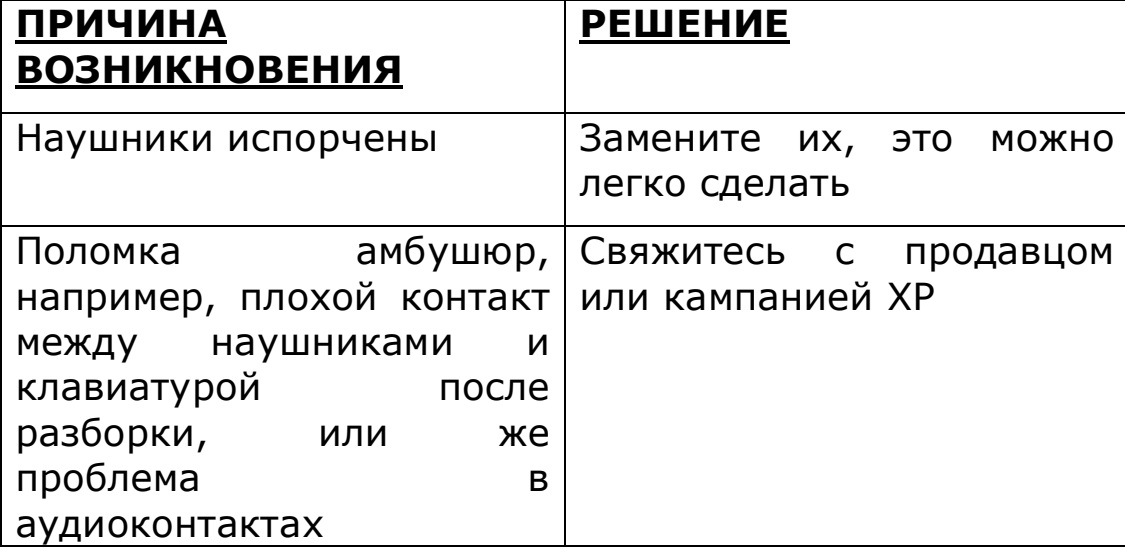

### **ǿересчур много ложных звуков при постукивании катушки о землю**

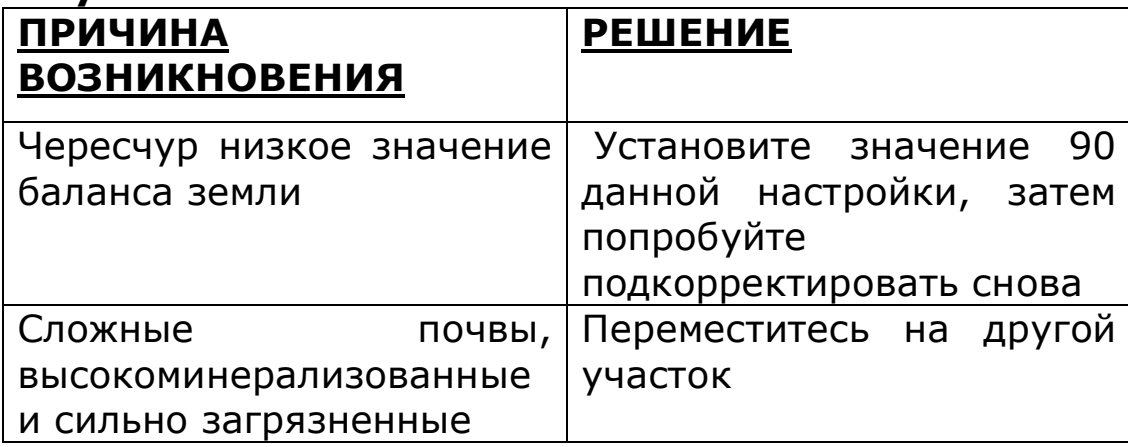

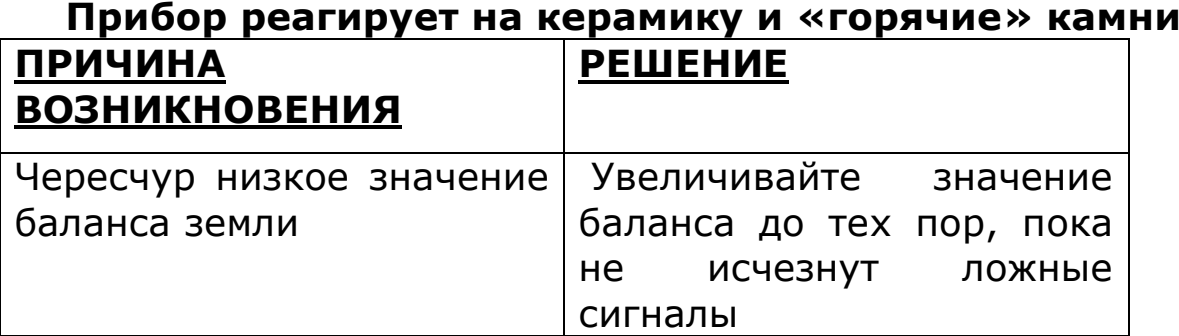

# **ТЕХНИЧЕСКИЕ ХАРАКТЕРИСТИКИ**

Радио:

Связь: беспроводная Каналы: 36 автоматических каналов Радиочастоты и мощность излучения: 2,4 МГц, 0,56 мВт

Настройки:

Рабочая частота: 4, 8, 12, 18 кГц + смещения ǿувствительность: 99 значений Мощность передающей катушки: 3 уровня ǹкорость восстановления: 6 уровней Звук: 6 уровней ǻровень громкости отклика от железа: 6 уровней Кол-во тонов: 1, 2, 3, 4 тона, Pitch + Эксперт Баланс земли: Отслеживания, Полуавтоматический, Ручной, «Ƿляж» Ǵультинотч: Да, настраиваемый Режим: Динамический, статический Дискриминация: аудио, визуальная Диапазон дискриминации железа: 82 значения Диапазон дискриминации цветных металлов: 90 значений Заводские программы, кол-во: 9 (они могут быть сохранены и изменены) Регулятор громкости: Да, на беспроводных наушниках

Общие характеристики:

Дисплей: 8192 пикселя

Ƿодсветка: Да, потребляет крайне мало энергии

Ƕбновления программного обеспечения: Да, с помощью интерфейса USB и сети Интернет.

Беспроводные наушники: Да, могут осуществлять управление прибором

Катушка: DD - углеродное волокно - Водонепроницаемая -Беспроводная

Защитное покрытие катушки: Да

ǿехол для ношения пульта д/у на поясе: Да

Пенал для хранения наушников: Да

Ȁтанга: телескопическая, S-образной формы

Батареи: Литиево-полимерные, миниатюрные, 3 шт.

Индикатор уровня заряда батареи: Да, для 3 компонентов прибора

Время работы батарей пульта д/у: 20 часов

Время работы батарей беспроводных наушников: 20 часов Время работы батарей катушки: 10 часов (в среднем)

Зарядное устройство от сети 220 В: Да, быстрая и одновременная зарядка всех 3 элементов, вход. Мощность -220 В, 50-60 Гц, выходная мощность - 5 В --- 1 А

Зарядное устройство для полевых условий: опционально, с 1 АА батарейкой и фонариком с 5 светодиодами.

Зарядное устройство от прикуривателя автомобиля: опционально

Время зарядки: катушка: 90 мин., наушники и пульт д/у: 120 мин.

Вес прибора с батареями: 979 г (880 г без пульта д/у)

Вес штанги: 435 г

Вес пульта д/у с батареями: 100 г

Вес наушников с батареями: 80 г

Вес катушки без защиты: 430 г

Длина сложенной штанги: 58 см.

Ƿолная длина штанги: 130 см

Допустимая рабочая температура от -5 до 45<sup>°</sup>С

Максимальная внешняя температура во время зарядки: от 0 до 40 $^0$ С

Рекомендованная температура хранения:  $25^{\circ}$ С

Водонепроницаемая катушка: Да, но необходим дополнительный аксессуар для работы (2010)

Гарантия: 2 года на запчасти и работу (в т.ч. на сетевые з/у и батареи)

Патенты: зарегистрированы, заявка находится на стадии рассмотрения.

# **АКСЕССУАРЫ**

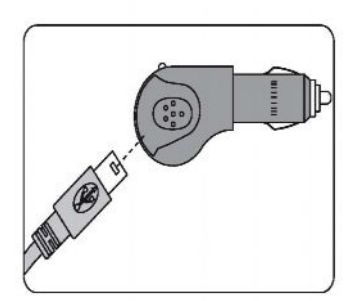

Автомобильное з/у

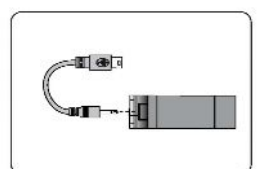

Мобильное з/у для непредвиденных случаев. Питается от 1 батареи АА. Имеет оснащенный 5 светодиодами фонарик (батарейки в комплект не входят)

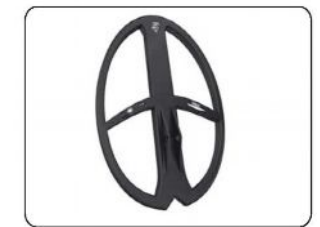

Другие катушки 34/28 см DD

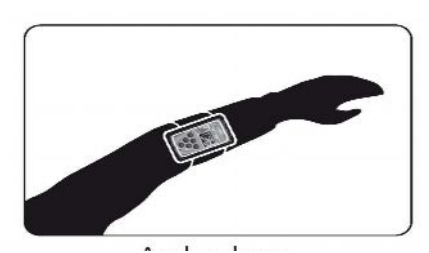

Чехол для ношения на предплечье

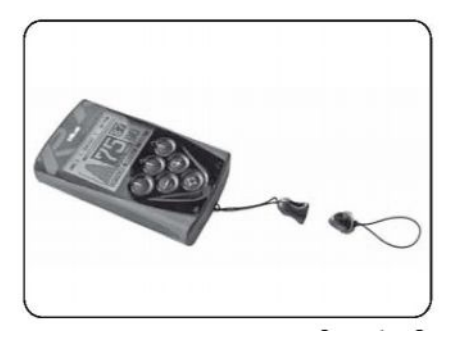

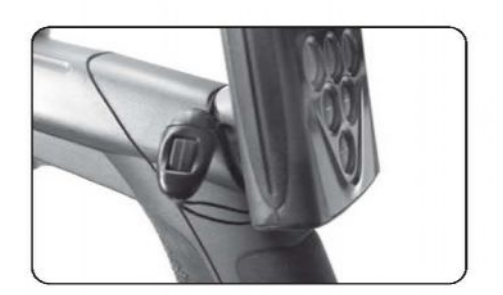

# Защитная лямка для пульта

# Do38B- набор для фиксации катушки на штанге D041- зажим D061 – запчасти для фиксации ручки

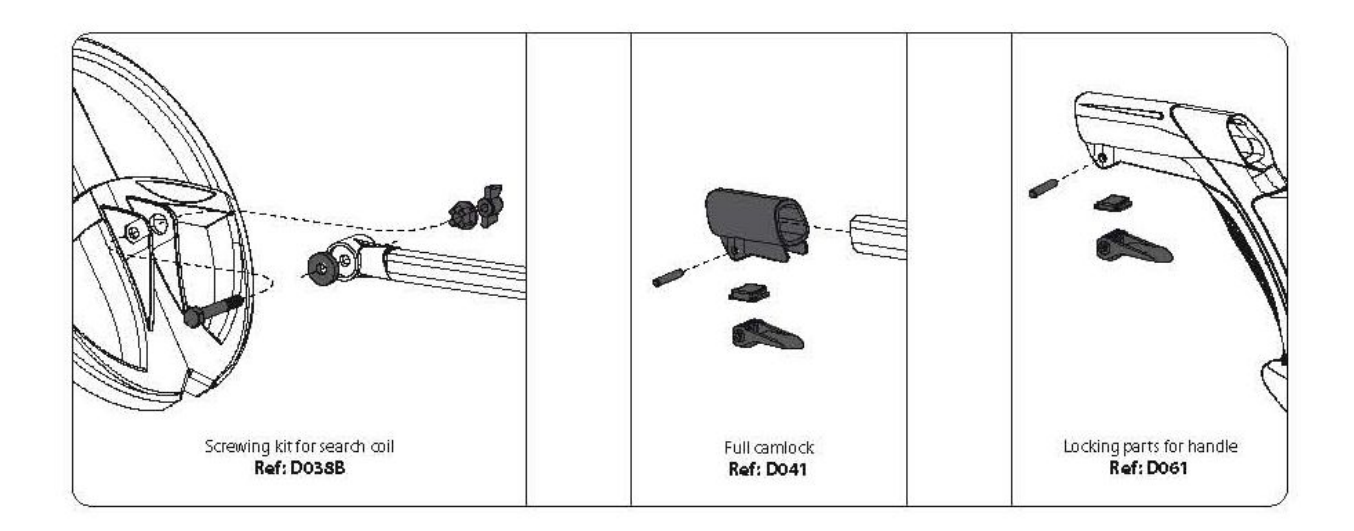

07- Подлокотник

01- Катушка

- 06- Ǹучка с верхней частью алюминиевой штанги
- 
- 
- 05- Ǵагнитный держатель для пульта д/у (с шурупами)
- 
- 04- ǹредняя часть алюминиевой штанги
- 03- Нижняя штанга
- 
- 02- Защита для катушки

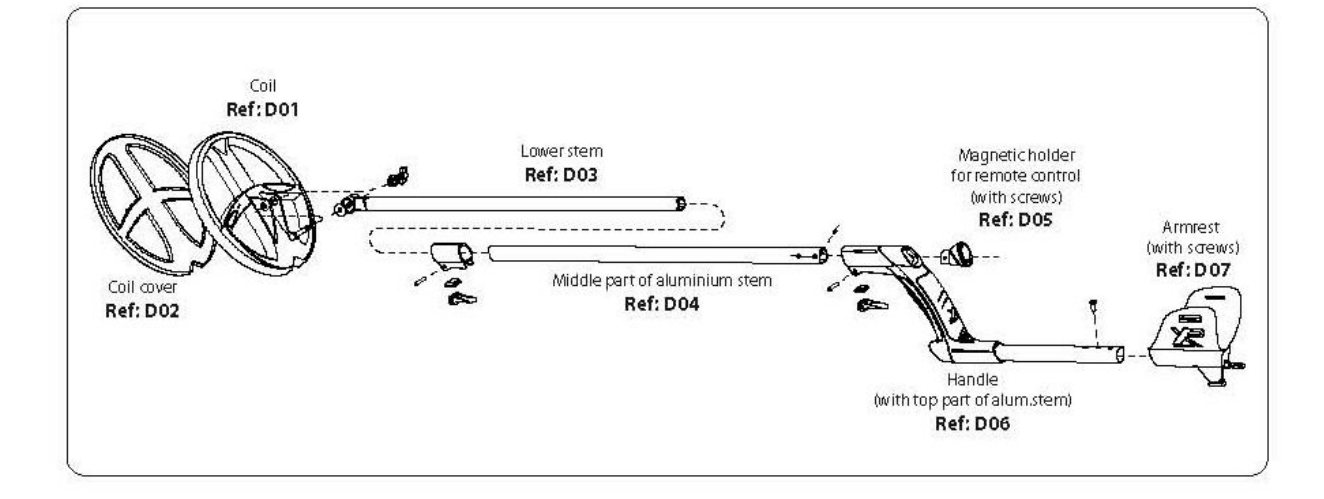

# **ЗАПАСНЫЕ ЧАСТИ**

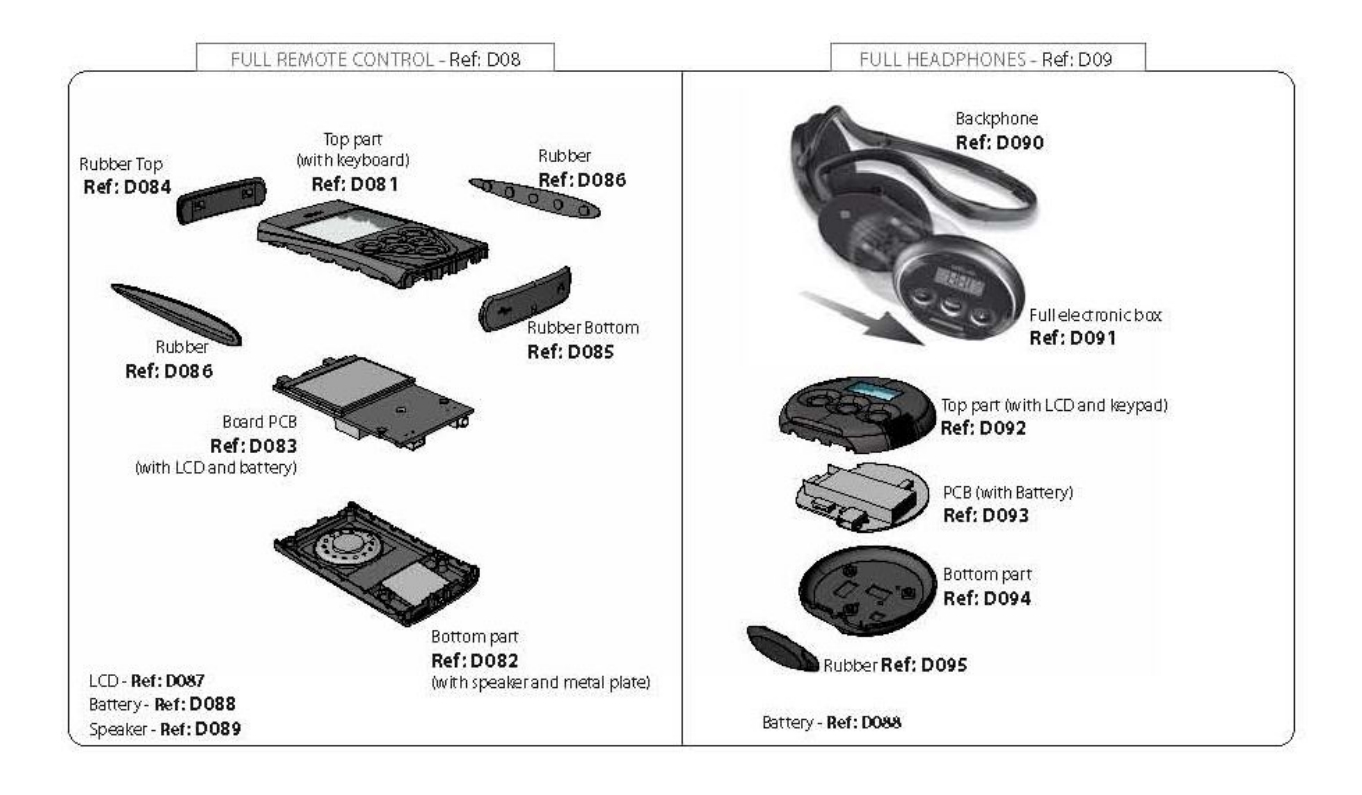

На рис. слева: пульт д/у исталичное нарис. справа: наушники

# **Ƿоддержка и обсуждение работы металлоискателя XP Deus на русском языке осуществляется на форуме www.reviewdetector.ru**

## **ЗАВОДСКИЕ ПРОГРАММЫ**

Выше в тексте коротко упоминалось о заводских программах.

Ниже приведена таблица с характеристиками этих программ.

Ƿросьба обратить внимание, что в таблице приведены названия настроек на английском языке, т.е. в том виде, в каком они выводятся на дисплей. Их русские соответствия указаны в соответствующих разделах данной инструкции.

Ƿрограмма 1 – предназначена для самых общих целей.

Ƿрограмма 2 – для минерализованных почв и маленьких предметов.

Ƿрограмма 3 минерализованные и загрязненные железом почвы. Маленькие предметы. Скорость восстановления прибора при загрузке данной программы выше, чем GMPOWER.

Ƿрограмма 4 – для общих целей. Аудиоотклик отличается по амплитуде и по высоте.

Ƿрограмма 5 - для больших предметов и монет с высокой продуктивностью.

Ƿрограмма 6 – для больших предметов в сравнительно незамусоренной почве.

Ƿрограмма 7 - более эффективна на пляжах с мокрым песком

Ƿрограмма 8 – для поиска любых целей. Это динамический режим «Все металлы».

Ƿрограмма 9 – для стандартных условий. Большая степень стабильности работы прибора. Для начинающих.

# **Ƿоддержка и обсуждение работы металлоискателя XP Deus на русском языке осуществляется на форуме www.reviewdetector.ru**

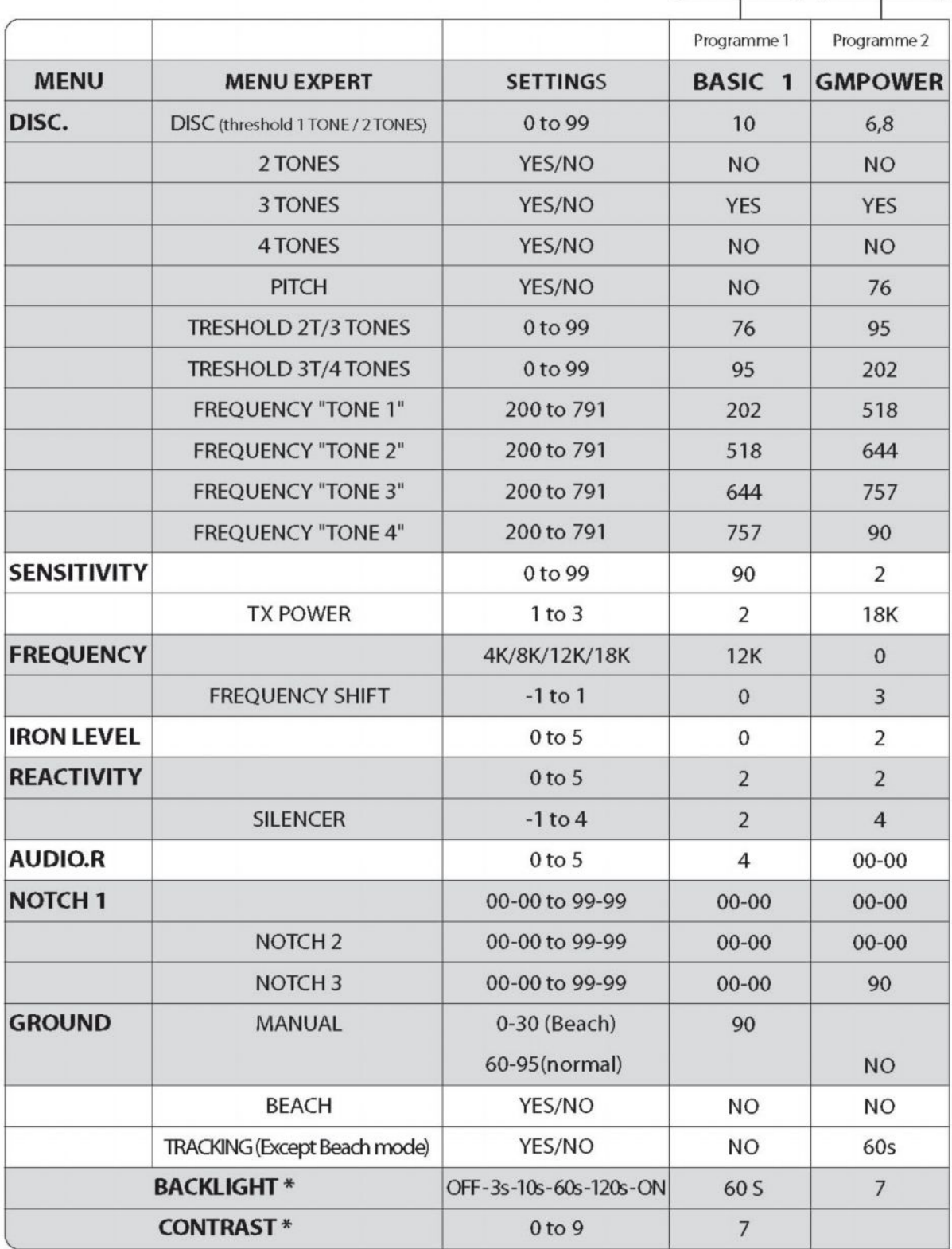

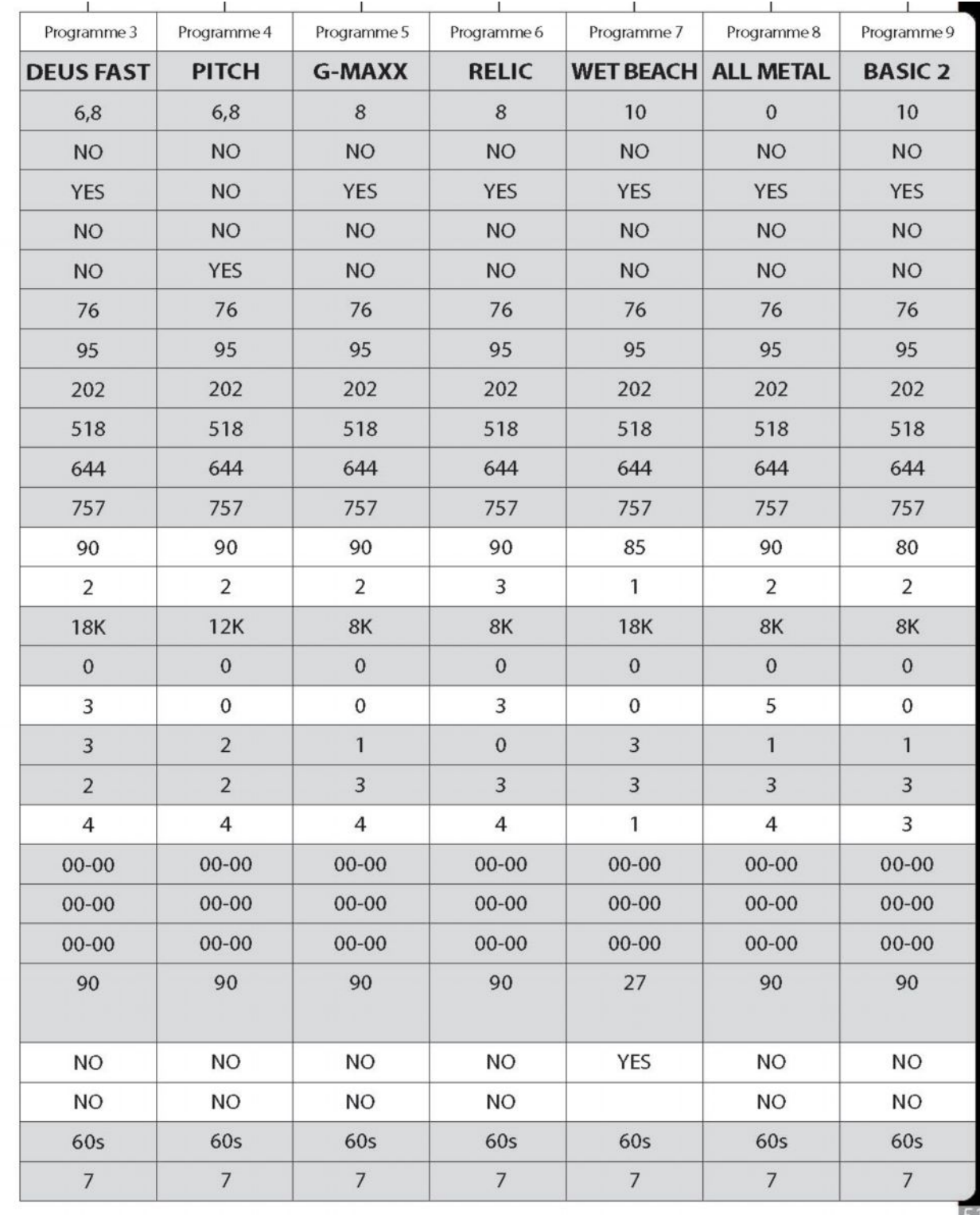

Примечание: звездочкой выделены настройки, являющиеся общими для всех программ.

97

СТРУКТУРА МЕНЮ

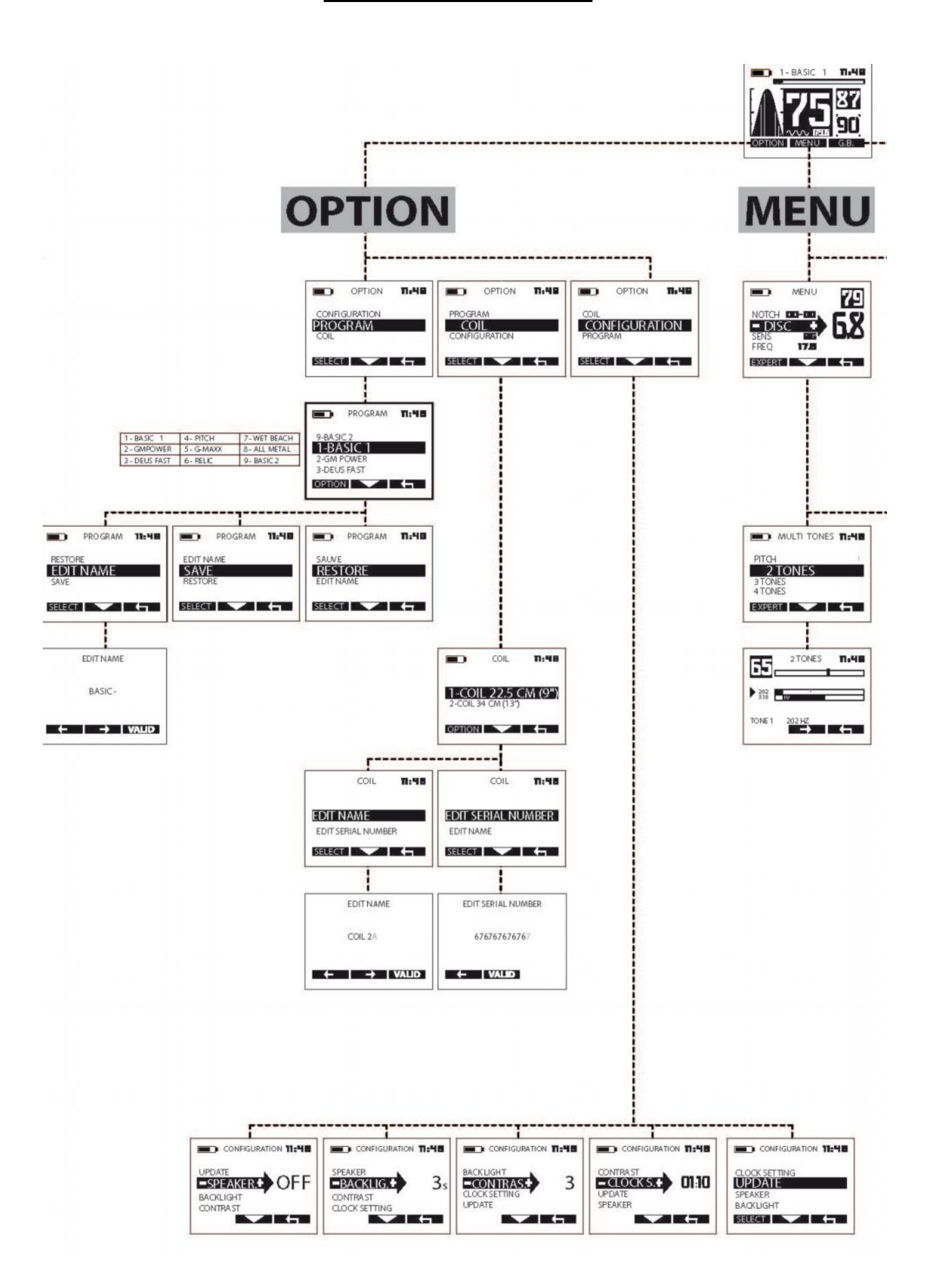

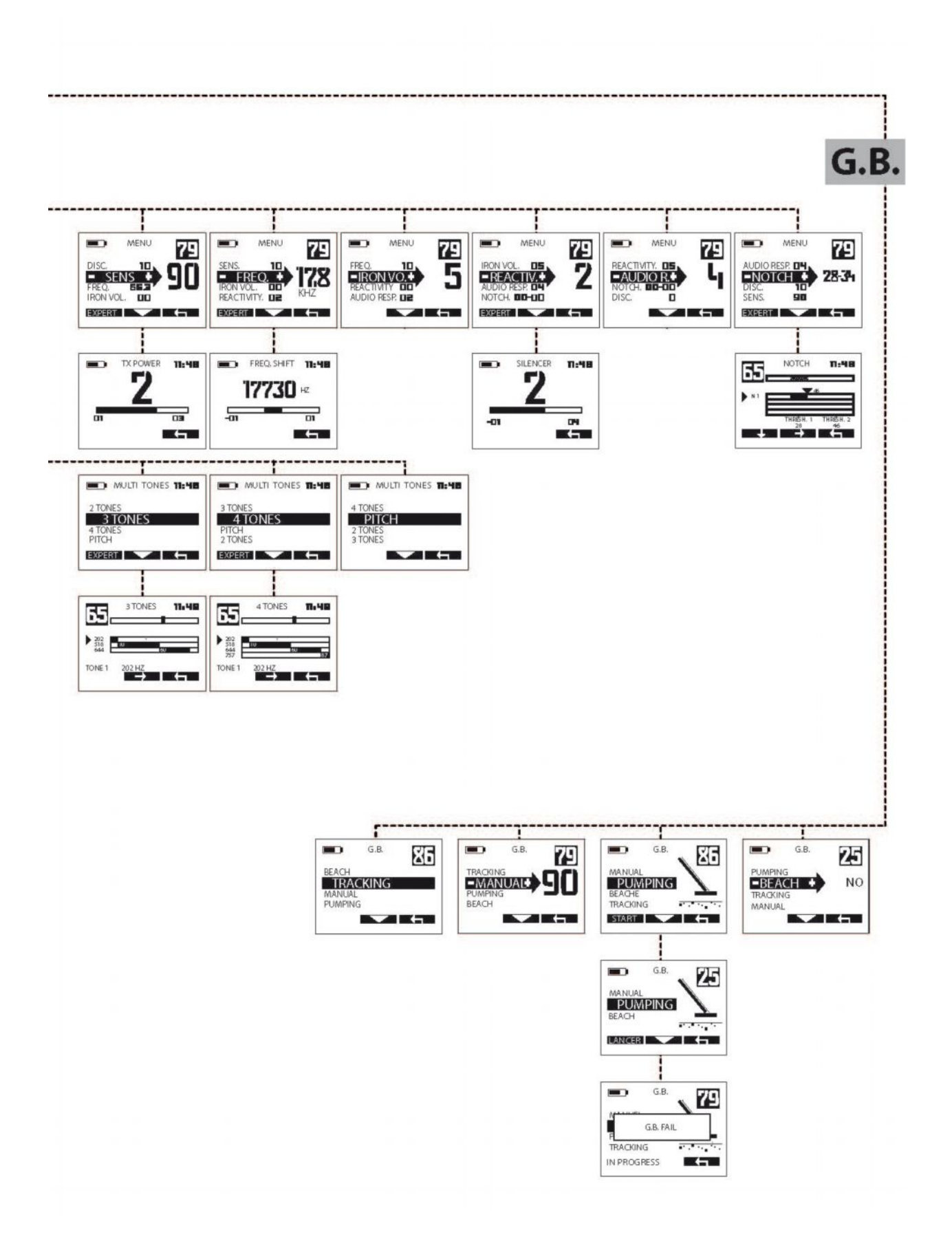

### ЗАЯВЛЕНИЕ О СООТВЕТСТВИИ СТАНДАРТАМ

Это заявление влечет за собой полную ответственность производителя:

#### XPLORER SARL - 8 rue du Développement - F-31320 CASTANET-**TOLOSAN**

Мы, **XPLORER** удостоверяем, что данный продукт соответствует требованиям EC R&TTE Directive 1999/5/EC, призванным гармонизировать законодательство государств-участников в отношении радиоустройств, электробезопасности и электромагнитной совместимости.

Оценка соответствия продукции производилась согласно необходимых требований данной директивы и согласованных стандартов:

SECURITY (art 3.1.a) : EN60950-1:2001 + A11, EN50366:2003 и EN50371:2002

EMC (art 3.1.b) : EN301489-3:V1.4.1, EN61326-1:1997 + A1 +A2 +A3, EN55011:2007

RADIO SPECTRUM (art 3. 2) : EN300440-1:V1.3.1, EN300440- $2:V1.1.2$ 

ДРУГИЕ: EN300330-1:V1.5.1

За более детальной информацией, пожалуйста, обращайтесь:

### XPLORER SARL - 8 rue du Développement - F-31320 CASTANET-**TOLOSAN - FRANCE.**

#### Безопасность электромагнитного излучения

Данная продукция соответствует всем стандартам безопасности пользователя в отношении электромагнитного излучения.

Мощность используемого радиосигнала значительно слабее, чем в мобильных телефонах (в 2000-4000 раз), так же как намного меньше, чем в Wi-Fi системах.

Более того, во время работы прибора наушники ведут себя пассивно. Их можно рассматривать как радиоприемники.

#### ВНИМАНИЕ:

Аксессуары, опции меню и другие функции Deusa, описанные в данном руководстве, могут слегка отличаться купленных.

Данный детектор не подходит для поиска опасных предметов, таких, как боеприпасы, мины и т.д.

**Contacts Website : www.xpmetaldetectors.com e-mail : info@xpmetaldetectors.com** XPLORER sarl 8 rue du développement F-31320 CASTANET TOLOSAN France Tel : 33 (0)5.61.73.63.29 Fax : 33 (0)5.61.73.48.39 **XP** and **Deus** are trademarks of **Xplorer sarl**.

# **БЫСТРЫЙ СТАРТ**

(Ƿосле подзарядки прибора)

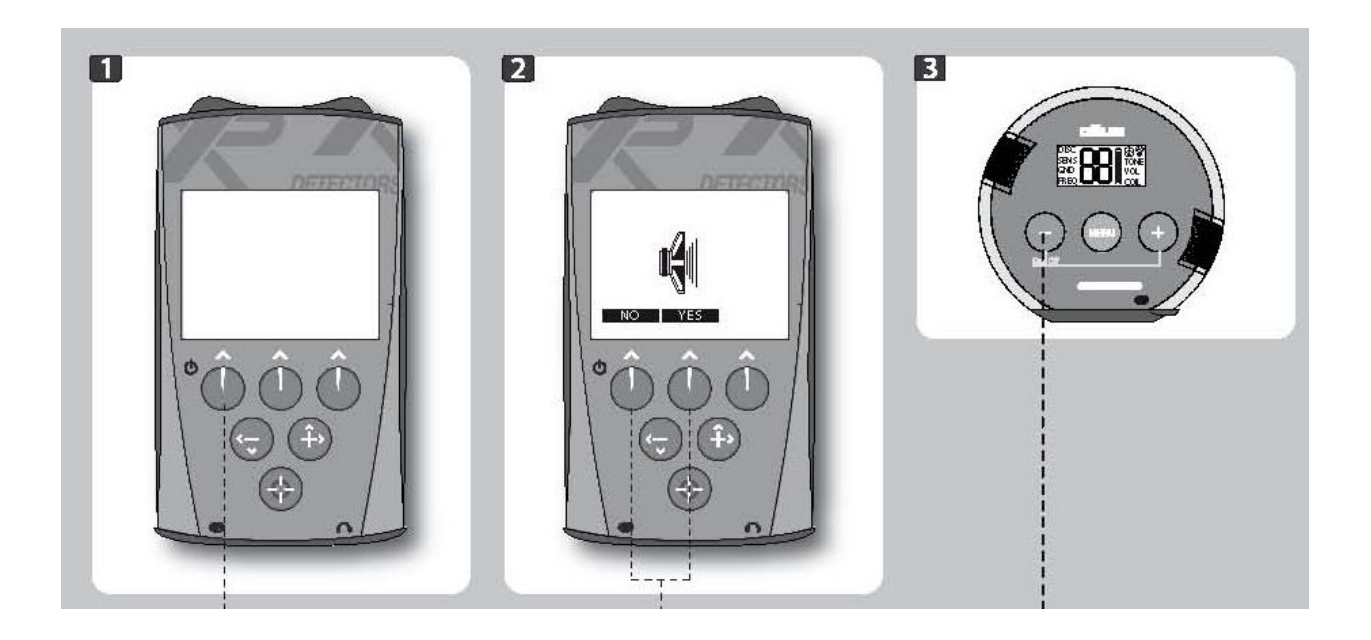

- 4. Включение пульта дистанционного управления
- 5. Вкл./выкл. динамик.
- 6. Включить наушники.

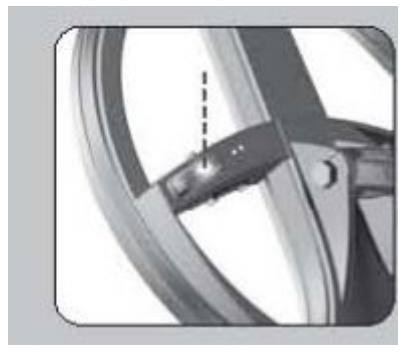

Жидкокристаллический индикатор катушки производит 20 длительных вспышек, что показывает его выход из спящего режима и нахождение в процессе подстройки.

Как только подстройка окончена, с катушкой можно приступать к работе. Теперь индикатор будет вспыхивать ежесекундно.

Когда катушка находится в спящем режиме, ее индикатор вспыхивает каждые 4 секунды, в то время как после включения он загорается каждую секунду.

По умолчанию Вы начинаете работать в заводской программе Basic 1 (Основная 1). Она подходит для самых общих условий работы.

Если Вы желаете опробовать 9 остальных заводских программ, просто

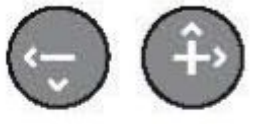

прокрутите список с помощью кнопок

### Для того чтобы выключить Deus:

- 3. Удерживайте **КНОПКУ** включения/выключения питания Вкл./Выкл. в течение двух секунд
- 4. Нажмите левую и правую кнопку и + наушников.

#### Если Вы желаете изменить базовые настройки:

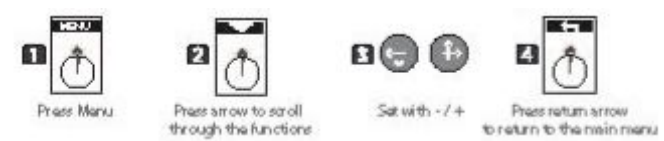

- 1. Нажмите MENU
- 2. Нажмите на верхнюю стрелочку, чтобы пролистать список меню

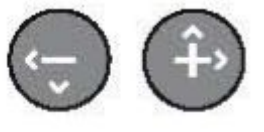

- 3. Используйте для выбора значений и опций
- 4. Нажмите на значок «стрелка назад», чтобы вернуться в главное меню.

На заметку: Не включайте Deus, если катушка находится вблизи металлической поверхности, внутри автомобиля или при сложенной штанге, так как это может влиять на процесс подстройки и привести к сбоям в работе прибора.

Если такое все же произошло, выключите Deus, а затем включите снова, но на расстоянии от металлических предметов.

Тем не менее, данные сбои не представляют опасности для оборудования и его электроники.

# Поддержка и обсуждение работы металлоискателя XP Deus на русском языке осуществляется на форуме www.reviewdetector.ru